# *USER'S GUIDE*

### **Models RK 8511, RK 8512 DC Electronic Loads**

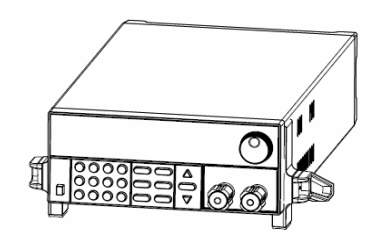

 Ver1.0 /FEB, 2013/ RK8500-603 © Copyright 2013 All Rights Reserved

## **Warranty Information**

## **Certification**

We certify that this product met its published specifications at time of shipment from the factory.

### **Warranty**

year from date of delivery. RK 8500 series Electronic load for use with a hardware product and when This hardware product is warranted against defects in material and workmanship for a period of ONE properly installed on that hardware product, are warranted not to fail to execute their programming instructions due to defects in material and workmanship for a period of 90 days from date of delivery. During the warranty period *our company* will either repair or replace products which prove to be defective. *Our company* does not warranty that the operation for the software firmware or hardware shall be uninterrupted or error free.

For warranty service, with the exception of warranty options, this product must be returned to a service facility designated by *our company*. Customer shall prepay shipping charges by (and shall pay all duty and taxes) for products returned to *our place* for warranty service. *Our company* shall pay for return of products to Customer.

## **Limitation Of Warranty**

The foregoing warranty shall not apply to defects resulting from improper or inadequate maintenance by the Customer, Customer-supplied software or interfacing, unauthorized modification or misuse, operation outside of the environmental specifications for the product, or improper site preparation and maintenance.

## **Assistance**

The above statements apply only to the standard product warranty. Warranty options product maintenance agreements and customer assistance agreements are also available.

## **Safety Summary**

The following general safety precautions must be observed during all phases of operation of this instrument. Failure to comply with these precautions or with specific warnings elsewhere in this manual violates safety standards of design, manufacture, and intended use of the instrument .We assumes no liability for the customer's failure to comply with these requirements.

## **Environmental Conditions**

This instrument is intended for indoor use. Pollution degree 2 environments . It is designed to operate at a maximum relative humidity of 95% and at altitudes of up to 2000 meters. Refer to the specifications tables for the ac mains voltage requirements and ambient operating temperature range.

## **Before Applying Power**

Verify that all safety precautions are taken. Note the instrument's external markings described under "Safety Symbols".

## **Ground The Instrument**

This product is a Safety Class 1 instrument (provided with a protective earth terminal). To minimize shock hazard, the instrument chassis and cover must be connected to an electrical ground. The instrument must be connected to the ac power mains through a grounded power cable, with the ground wire firmly connected to an electrical ground (safety ground) at the power outlet. Note: Any interruption of the protective (grounding) conductor or disconnection of the protective earth terminal will cause a potential shock hazard that could result in personal injury.

DO NOT OPERATE IN AN EXPLOSIVE ATMOSPHERE

Do not operate the instrument in the presence of fumes or flammable gases.

#### KEEP AWAY FROM LIVE CIRCUITS

Operating personnel must not remove instrument covers except as instructed in this Guide for installing or removing electronic load modules. Component replacement and internal adjustments must be made only by qualified service personnel. Do not replace components with power cable connected. Under certain conditions dangerous voltages may exist even with the power cable removed. To avoid injuries always disconnect power, discharge circuits, and remove external voltage sources before touching components.

DO NOT SERVICE OR ADJUST ALONE

Do not try to do some internal service or adjustment unless another person capable of rendering first aid resuscitation is present.

### **Safety Symbols**

 $\overline{\mathsf{---}}$  Direct current

Alternating current

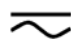

Both direct and alternating current

Protective earth (ground) terminal

Caution (refer to accompanying documents)

#### **WARNING**

The WARNING sign denotes a hazard. It calls attention to a procedure, practice, or the like, which, if not correctly performed or adhered to, could result in personal injury. Do not proceed beyond a WARNING sign until the indicated conditions are fully understood and met.

**\_\_\_\_\_\_\_\_\_\_\_\_\_\_\_\_\_\_\_\_\_\_\_\_\_\_\_\_\_\_\_\_\_\_\_\_\_\_\_\_\_\_\_\_\_\_\_\_\_\_\_\_\_\_\_\_\_\_\_\_\_\_\_\_\_\_\_** 

**\_\_\_\_\_\_\_\_\_\_\_\_\_\_\_\_\_\_\_\_\_\_\_\_\_\_\_\_\_\_\_\_\_\_\_\_\_\_\_\_\_\_\_\_\_\_\_\_\_\_\_\_\_\_\_\_\_\_\_\_\_\_\_\_\_\_\_** 

#### **CAUTION**

The CAUTION sign denotes a hazard. It calls attention to an operating procedure, or the like, which, if not correctly performed or adhered to, could result in damage to or destruction of part or all of the product. Do not proceed beyond a CAUTION sign until the indicated conditions are fully understood and met.

**\_\_\_\_\_\_\_\_\_\_\_\_\_\_\_\_\_\_\_\_\_\_\_\_\_\_\_\_\_\_\_\_\_\_\_\_\_\_\_\_\_\_\_\_\_\_\_\_\_\_\_\_\_\_\_\_\_\_\_\_\_\_\_\_\_\_\_** 

## **Quick Reference**

## **The Front Panel**

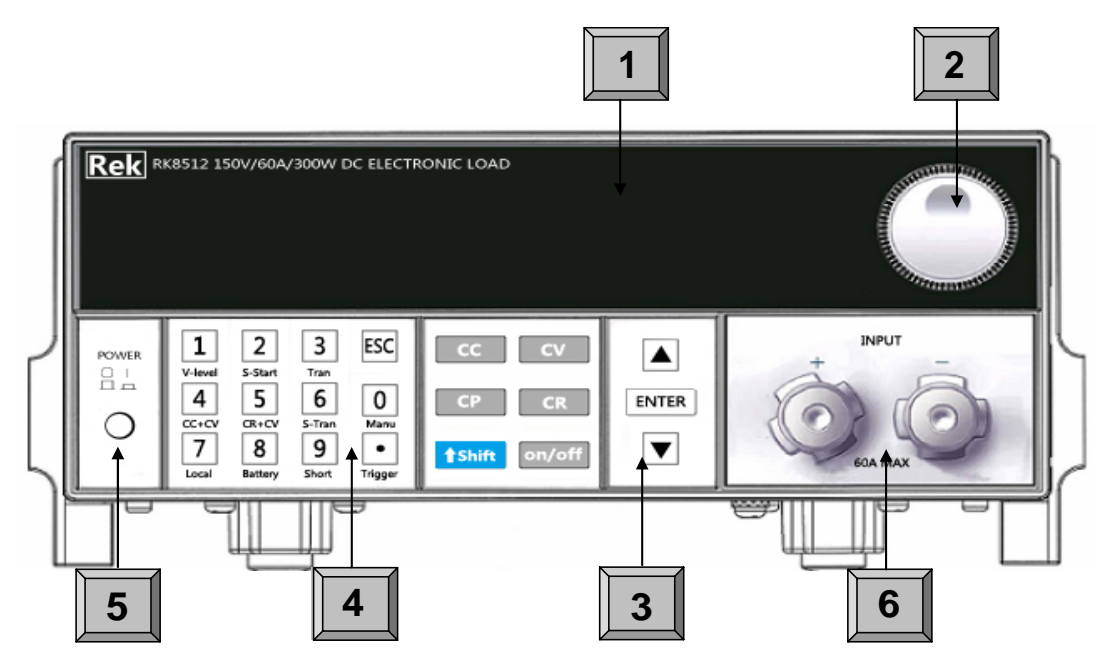

**16-character display shows voltage and current measurements. 1**

**<sup>2</sup> Rotary knob** 

**<sup>3</sup> Keypad:** 

**Enable/disable input. Setup the current, resistance and voltage modes. Set and reset protection functions. Scroll through front panel.** 

**<sup>4</sup> Entry keys:**(**numeric keys**)

**Enter values. Increasing or decreasing the setup values. Menu commands.** 

**<sup>5</sup> Power switch ON/OFF <sup>6</sup> Input terminals.** 

### **The Rear Panel**

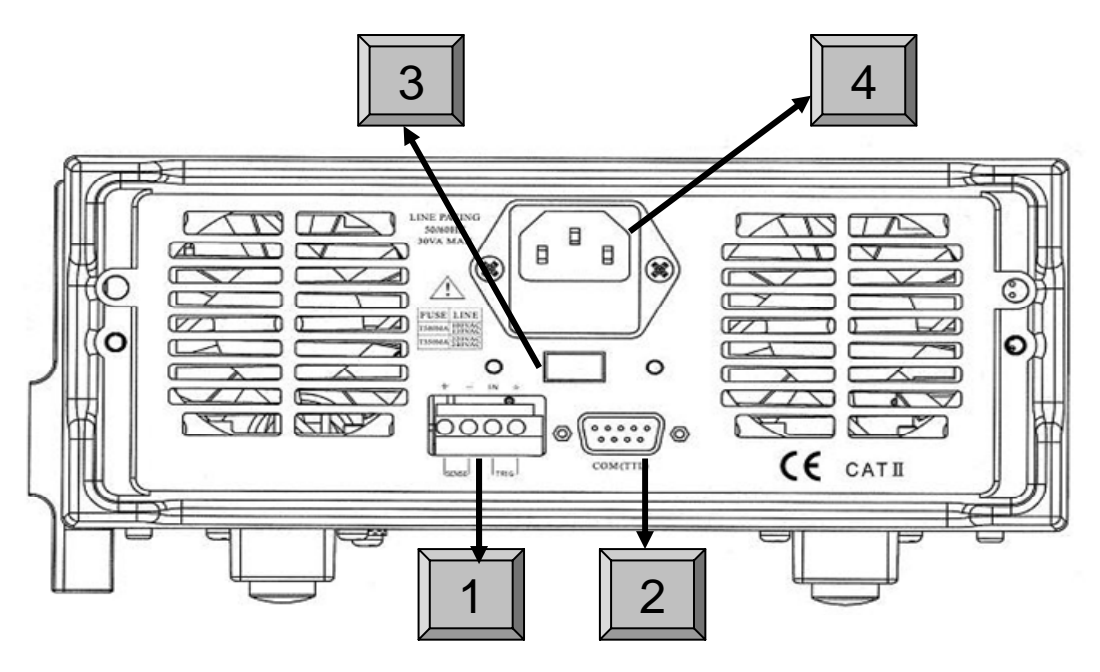

- **1** 4 Pin Trigger and Remote sensing connectors.
- **<sup>2</sup> 9-Pin COM port interface connector.**
- **<sup>3</sup> Power switch (110V / 220V)**
- **<sup>4</sup> 3 Pin IEC320 ac input connector. (Power code requires ground conductor).**

### **Front Panel Annunciators**

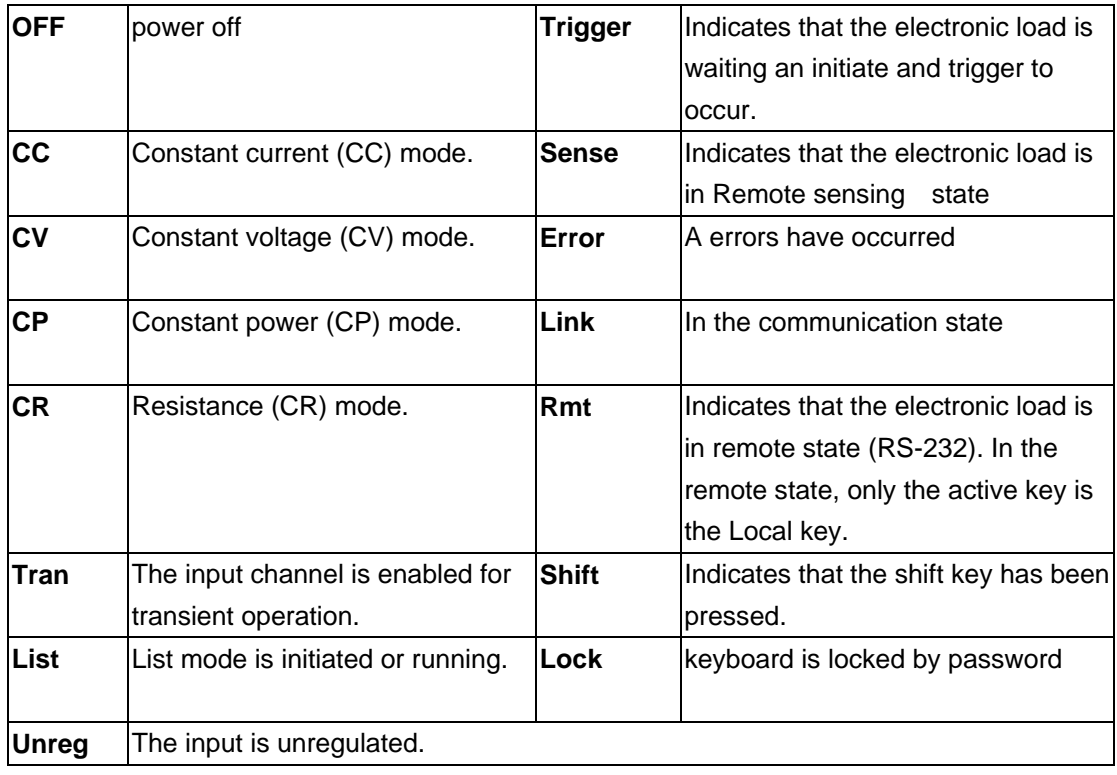

### **Immediate Action Keys**

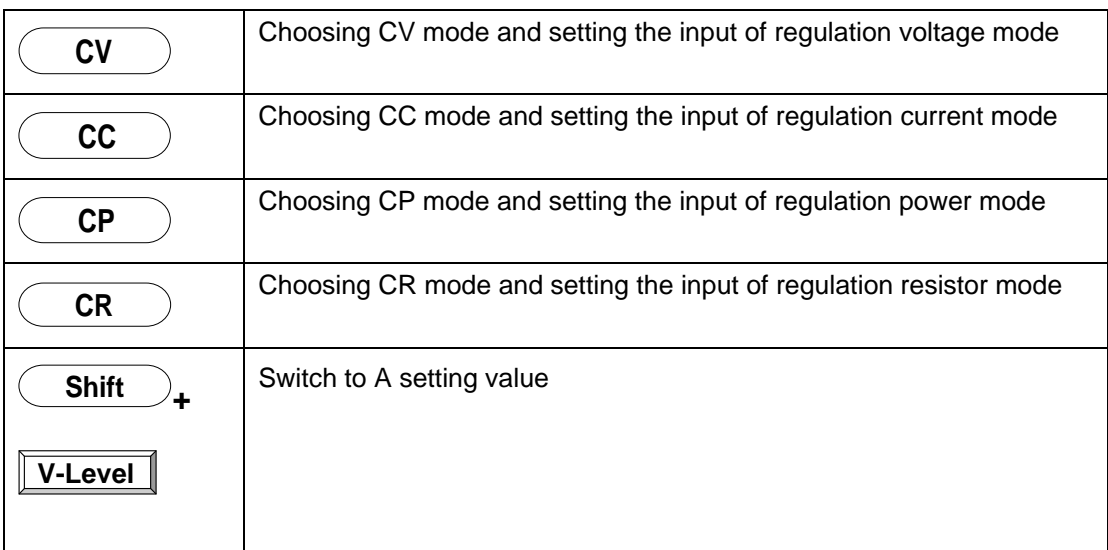

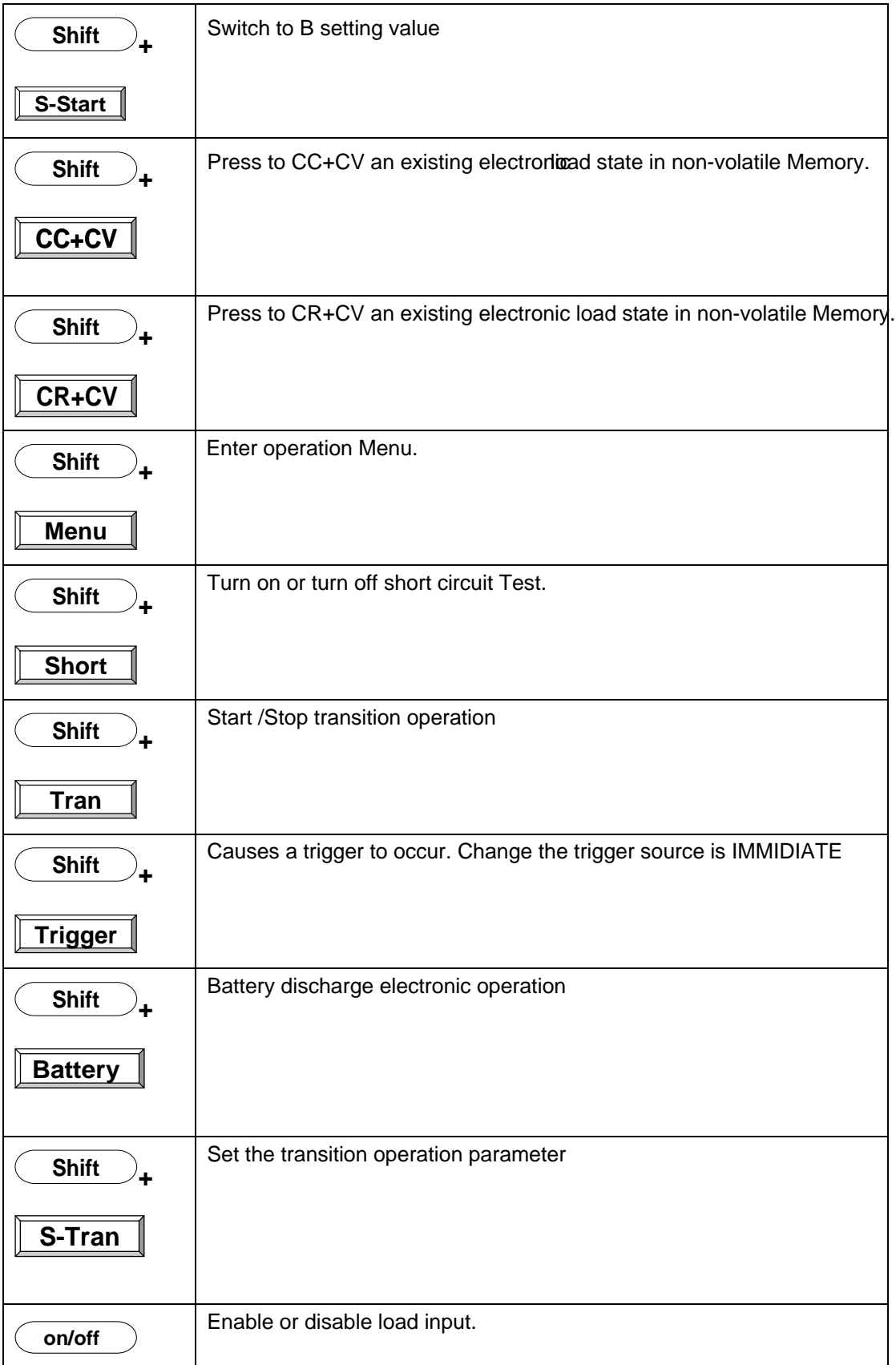

### **Front Panel Menus**

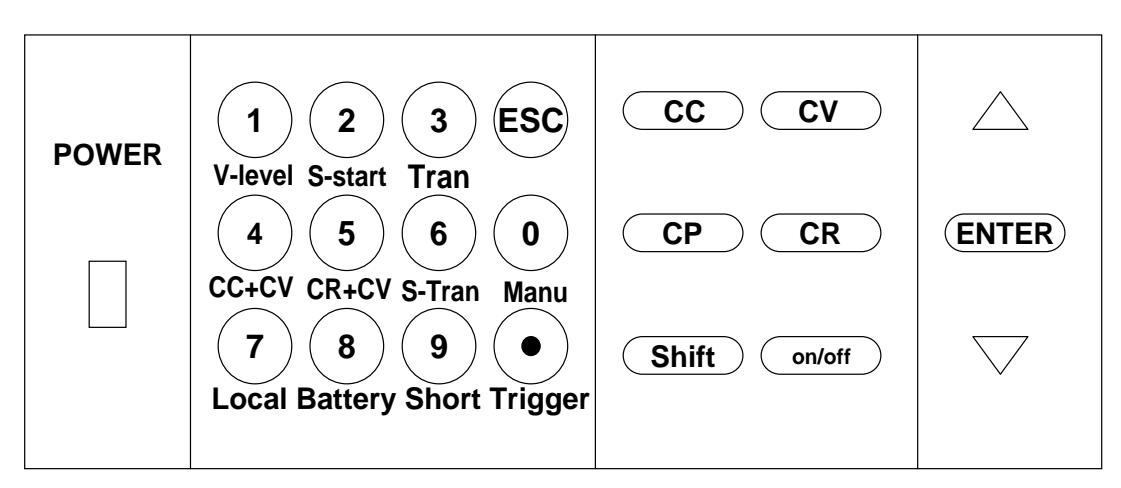

### **Key Pad**

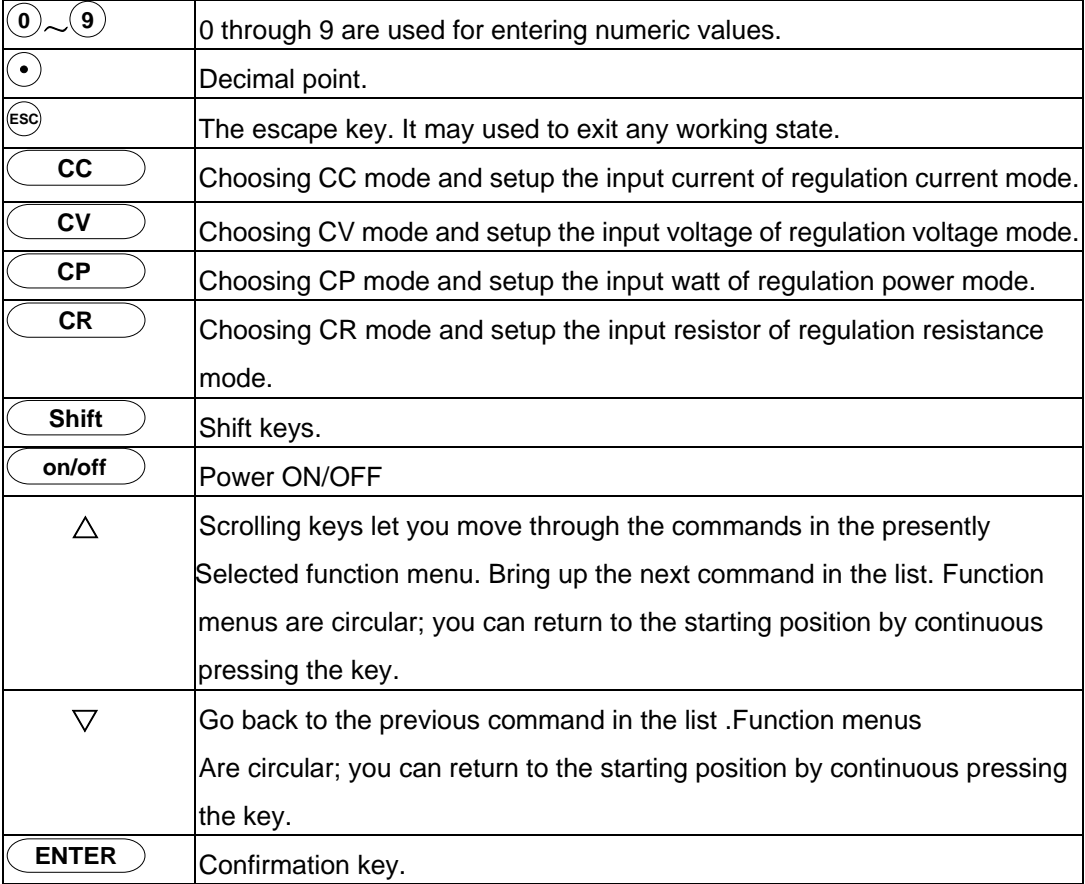

### **Menu Operation**

Press Menu to indicate operation mode . View the menu in VFD and using  $\bigtriangledown$  and

 $\triangle$  to scroll through the completely menu list as following .IF press **ENTER** key,

you could get the selected menu function. Press  $\overline{\text{es}}$  back to the previous menu selection page.

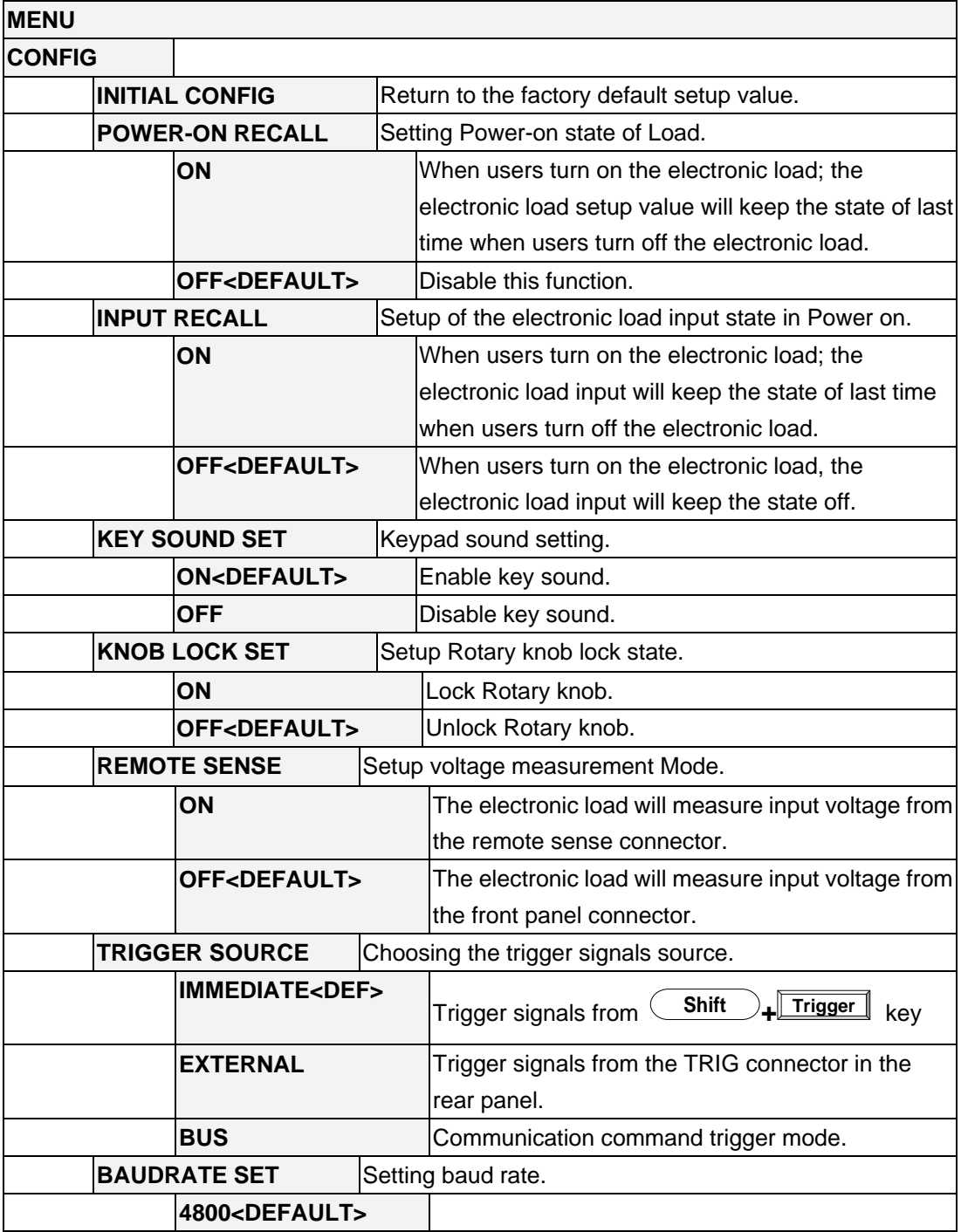

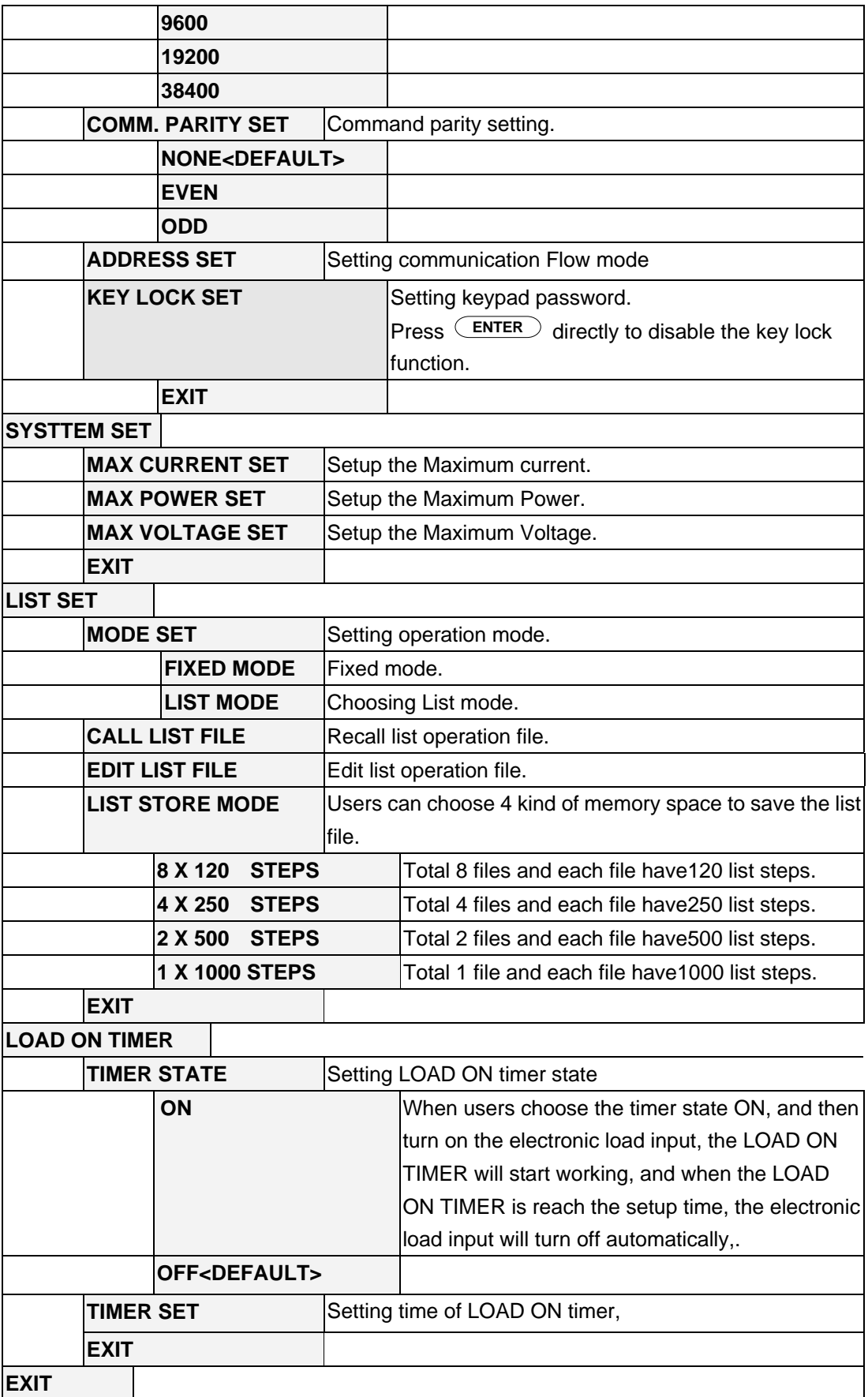

## **General Information**

## **Document Orientation**

This manual describes the operation of the RK Model 8511, 8512 DC Electronic Loads. Unless otherwise noted, all units will be referred to by the description "electronic load" throughout this User's manual. The following documents and software are shipped with your electronic load.

This User's Guide (this document), contains installation, checkout, front panel information and detailed programming information.

The Getting Started Map will help you find the information you need to complete the specific task that you want to accomplish. Refer to the table of contents or index of each guide for a complete list of the information contained within.

## **Getting Started Map**

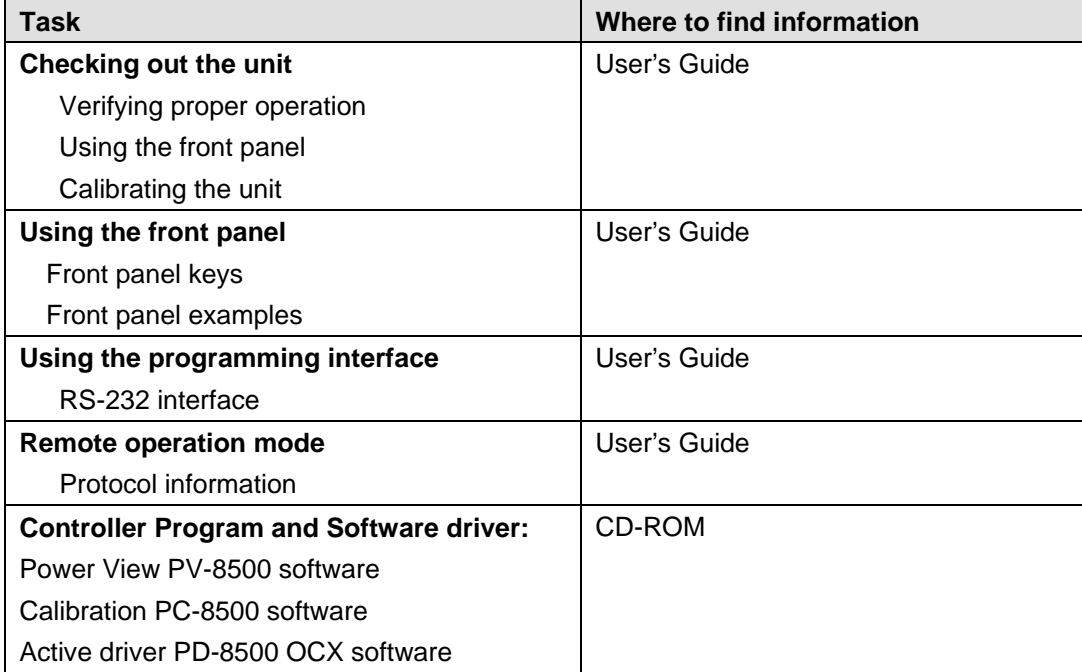

## **Options and Accessories**

### **Options**

**RK-E151 Rack mounts kitfor install one or two RK8500 series load on the 19 inch** rack.

**RK-E131 isolated communication cable:** This cable converts the Electronic Load's serial port (TTL 5V level) to PC RS232 interface.

### **Accessories**

Power cord User's manual Software CD-Rom Calibration testing report

## **Description**

The RK8500 serial Electronic Load is used for design, manufacturing, and evaluation of DC power supplies, batteries, and power components and so on. The Electronic load contains a processor, serial port connector, front-panel keypad and VFD, and other circuits common to the other entire load module.

RK8500 serial Electronic Load could work in constant current (CC) mode, constant voltage (CV) mode, or constant resistance (CR) mode and constant power (CW) Mode.

## **Features And Capabilities**

- High accuracy and high resolution
- Capable to work with constant current (CC), constant voltage (CV), constant resistance (CR) mode and constant power (CW) operation.
- Serial port interface-DB9-RS232 port.
- Triggered input and measurement functions.
- Within the controlled keypad in the front panel
- Built-in pulse generator for continuous, pulsed, and toggled transient mode operation.
- Over voltage, over current, overpower, and over temperature protection.
- Electronic load calibrate by Software.
- Fan speed control by temperature.
- VFD display
- Short circuit test
- Battery testing function.

## **Front Panel Controls**

The front panel has keyboard controls for setting the input voltage, current and resistance. The panel display provides digital readouts of a number of functions including the inputs. Annunciators display the operating status of the electronic load.

## **Remote Programming**

The electronic load may be remotely programmed from the computer via the **RK-E131**  isolated communication cable.

## **Operating Modes**

The four modes of operation are:

- 1: Constant current (CC).
- 2: Constant voltage (CV).
- 3: Constant resistance (CR).
- 4: Constant power (CP)

### **Constant Current**(**CC**)**Mode**

In this mode, the electronic load will sink a current in accordance with the programmed value regardless of the input voltage. CC mode can be set with front panel keys. The CC mode parameters are discussed in the following paragraphs.

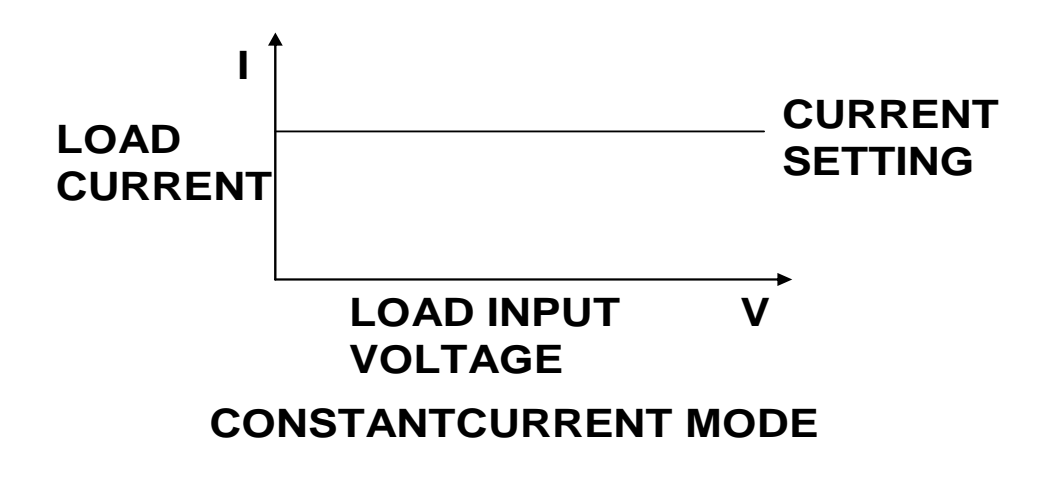

### **Constant Resistance (CR) Mode**

In this mode, the module will sink a current linearly proportional to the input voltage in accordance with the programmed resistance. The CR mode can be set at the front panel. The CR mode parameters are described in the following paragraph

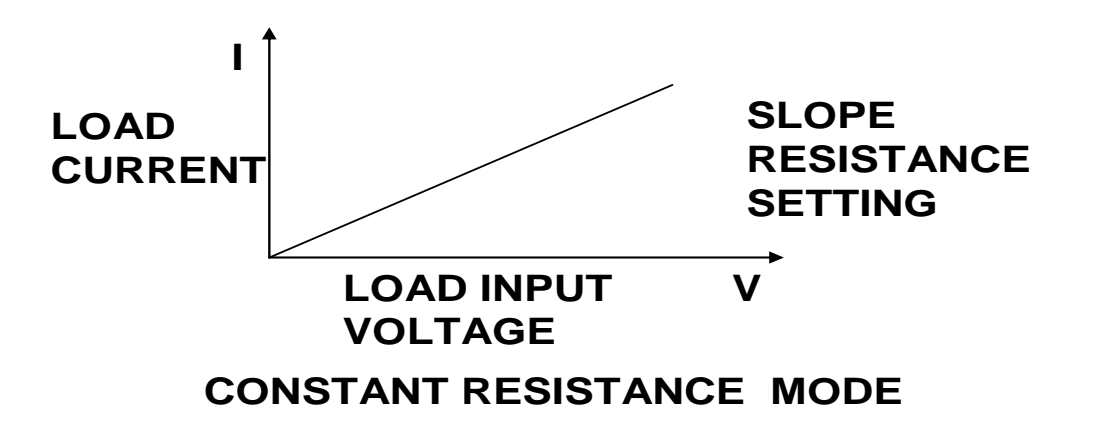

### **Constant Voltage (CV) Mode**

In this mode, the electronic load will attempt to sink enough current to control the source voltage to the programmed value. The module acts as a shunt voltage regulator when operating in the CV mode. The CV mode can be set at the front panel. The CV mode parameters are described in the following paragraphs.

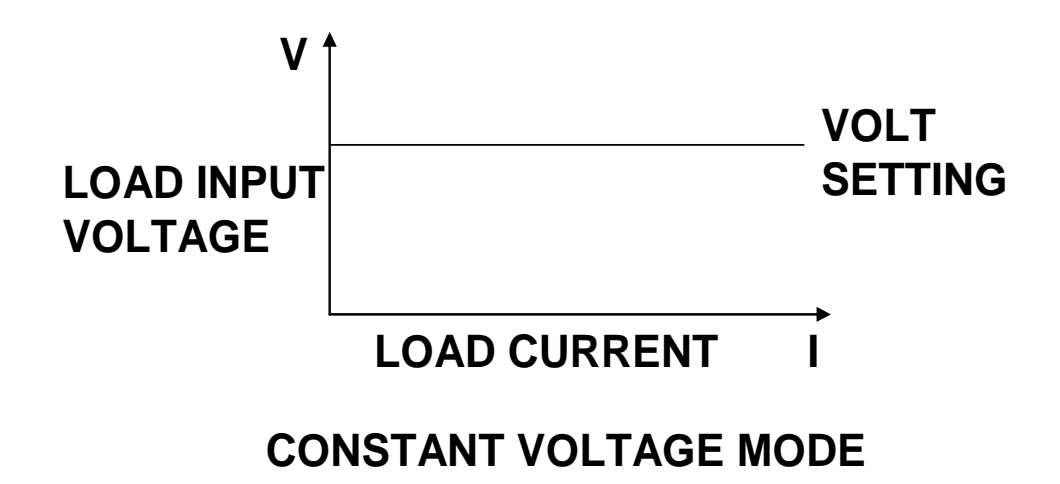

### **Constant Power (CP) Mode**

In this mode, the electronic loads will consumption power accordance with the programmed value regardless of the input voltage. The CP mode can be set with front panel keys. The CP mode parameters are discussed in the following paragraphs.

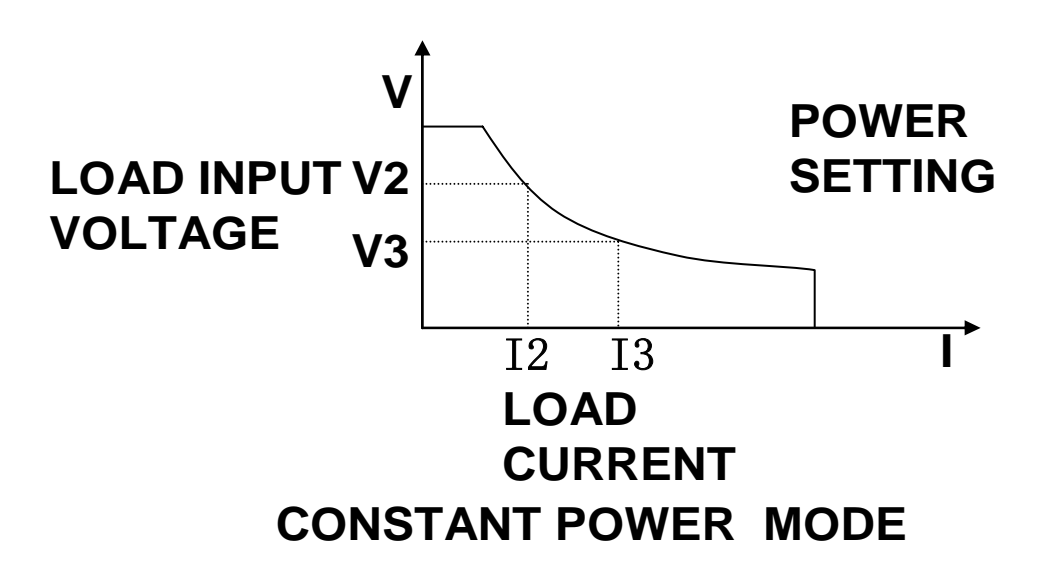

### **Transient Operation**

Transient operation enables the electronic load to periodically switch between two load levels, as might be required for testing power supplies. A power supply's regulation and transient characteristics can be evaluated by monitoring the supply's output voltage under varying combinations of load levels, frequency, and duty cycle. Transient operation can be turned on and off at the front panel or PC via the RK-E131 isolated communication cable. Before you turn on transient operation, you should set the desired mode of operation as well as all of the parameters associated with transient operation. Transient operation may be used in the CC, CR, or CV or CP modes and can be setup in continuous, pulsed, or toggled operation mode.

### **Continuous**

Generates a repetitive pulse stream the toggles between two load levels and change the state between value A and value B.

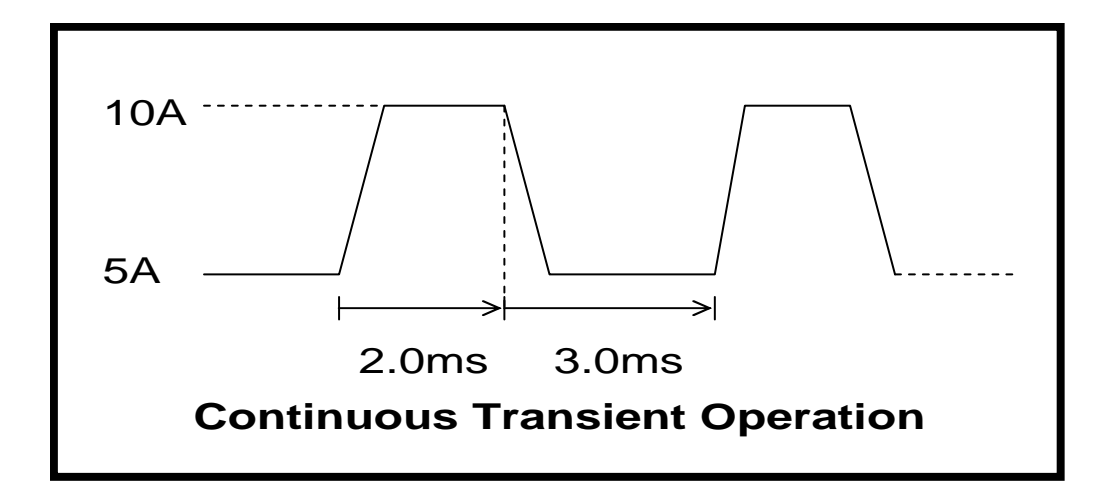

### **Pulse**

Switch to value B as receiving one trigger signal , taking the pulse time(**TWD**) of value B , Load will return to Value A .

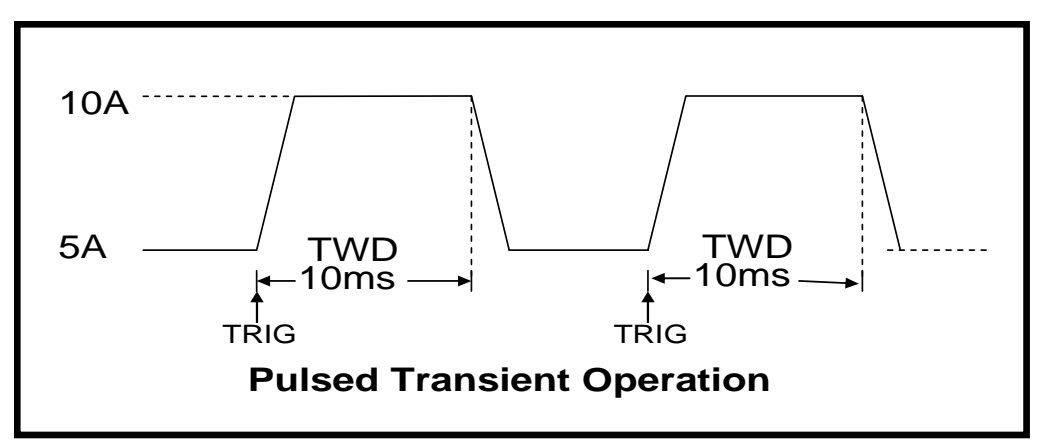

### **Trigger Mode**

Switching the state between value A and value B once receiving a triggering signal

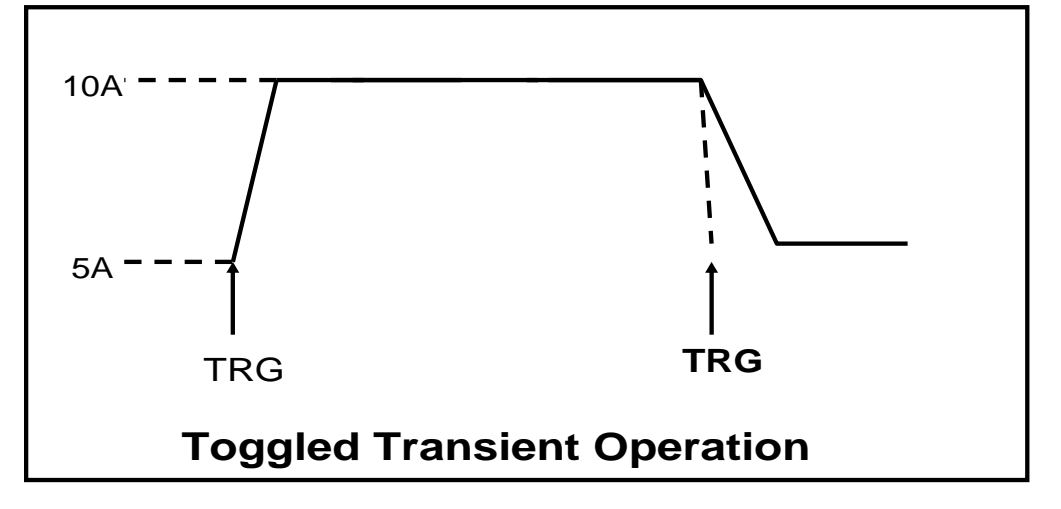

## **List Operation**

List mode lets you generate complex sequences of input changes with rapid, precise timing, which may be synchronized with internal or external signals. List operation can be changed by edit every step value and time in list operation.The parameter of list operation include the group file name, input step setting (the max steps is 1000 steps), time of one step (1mS~1h) and setting value of one step. In CC mode, dwell time range is 1mS to 6S, which also have an associated value. Note that lists data can only be saved in total 1000 steps memory of 4 situations.

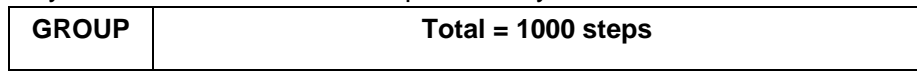

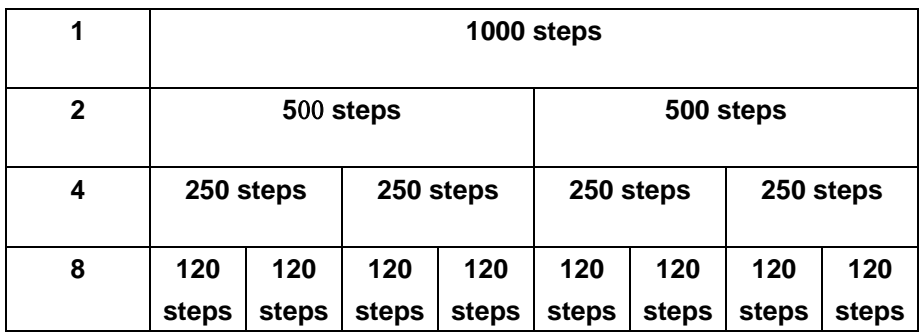

When receiving one trigger signal, it will start the list operation until receiving another trigger signal or finish the List operation.

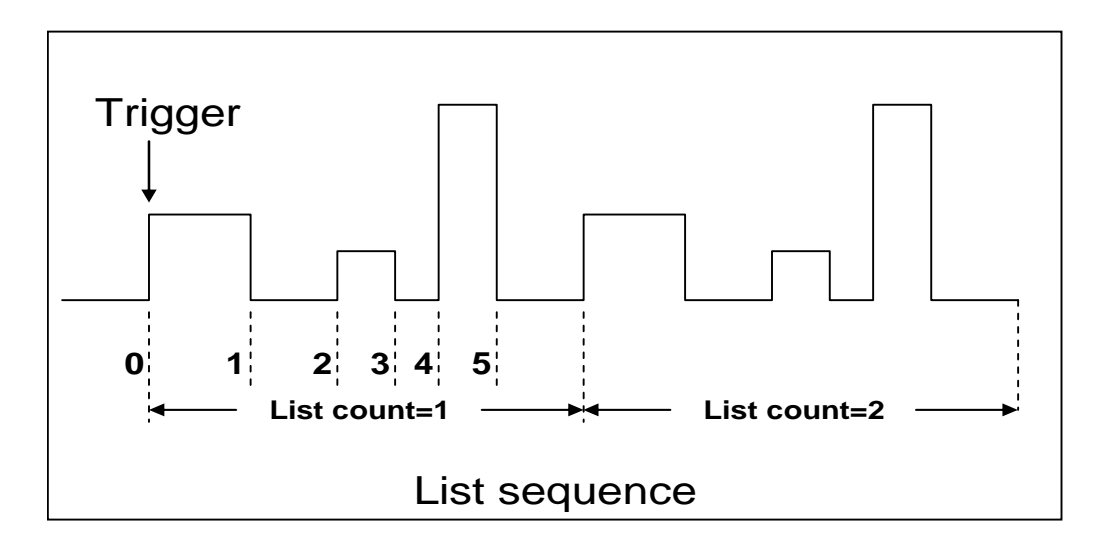

### **Triggered Operation**

The electronic load has various triggering modes to allow synchronization with other test equipment or events. Such as:

**Keypad triggering mode**: Press **Shift**  $+$  **Trigger** to trigger the electronic load.

**TTL triggering mode:** Send a high pulse with a constant time more than 5m Sec to the trigger terminals in rear panel to trigger the electronic load.

**Command triggering mode**: Send triggering command to the electronic load via the serial port.

## **Input Control**

### **On/Off**

Load can simulate a short circuit at its input by turning the load on with full-scale current. The short circuit can be toggled on/off at the front panel using the

**Shift**  $\rightarrow$  **Short** .Short operation is not influence the operation setting current

value , When short operation is on OFF state , Load back to the original setting state. The actual value of the electronic short is dependent on the mode and current range that are active when the short is turned on.

In CC, CW and CR mode, the max short-circuit current value is 1.2 times of the current range. In CV mode, short-circuit operation is same as the operation of setting CV to 0V.

#### **NOTE**

**Turning the Short Test on in CV mode may cause the load to draw so much t current that the software current limit operates, which may turn the input off. Turning the short circuit on does not affect the programmed settings, and the load input will return to the previously programmed values when the short is turned off.** 

### **On/Off**

Electronic load's input can be toggled on/off at the front panel. Turning the input off (zero current) does not affect the programmed settings. The input will return to the previously programmed values when the input is turned on again.

#### **NOTE**

**The Input On/Off command supersedes the mode commands and Short Test On/Off command.** 

### **Operation Range**

Work in the range of Rated Current, Rated voltage and Rated Power, The figure is as following:

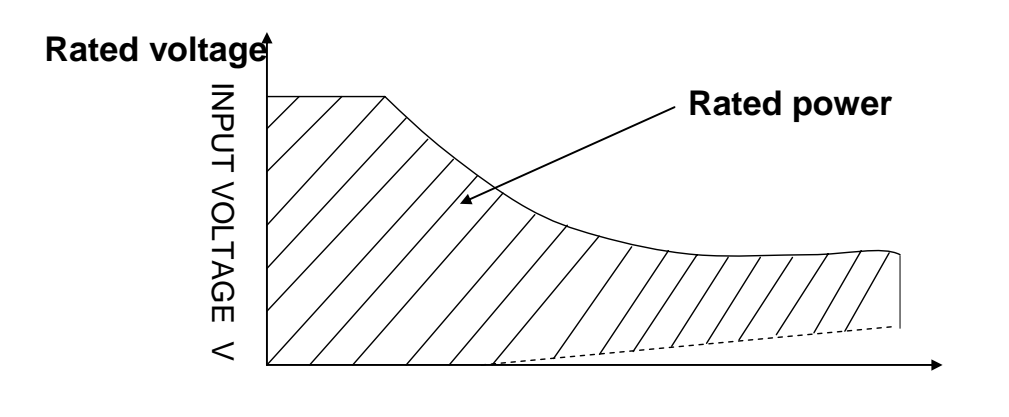

**Input current I Rated current**

Operation mode change state

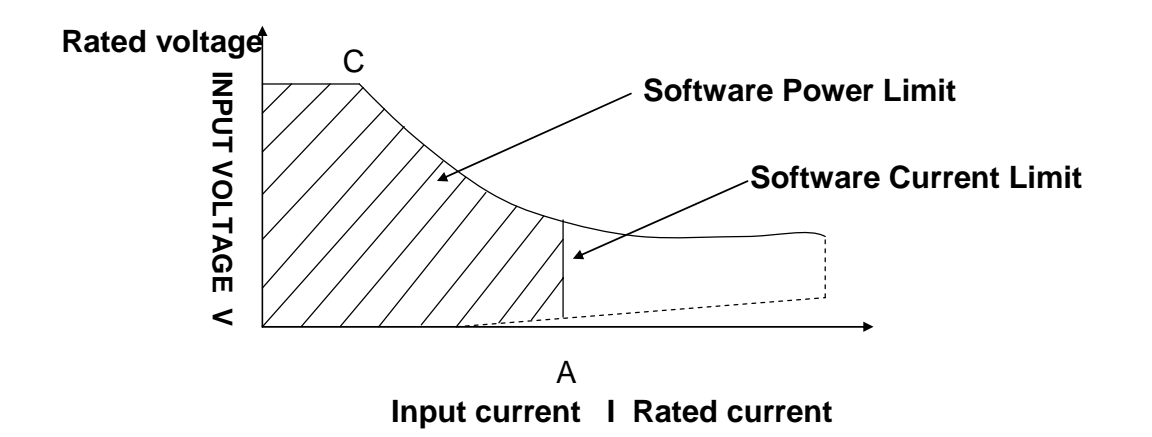

### **Protection Features**

Electronic load includes the following protection features:

### **Over Voltage**

If input voltage exceeds the voltage limit, Load will turn OFF the input, Buzzer is mooing. VFD display as following:

OVER VOLTAGE

### **Over Current**

When work in the CR or CC and CP mode, input current is ascending continuously, the load current will be limited by a current limit circuit, Load will work in the over current protection state , VFD display the information as CC.

When work in CV mode and transition mode and List mode, Input current exceeds the current limit, Buzzer is mooing, VFD display the flashing current value.

### **Over Power**

If the input power exceeds the power limit in the normal operation mode, Load will work in the over power protection state. VFD displays the information as CP. When work in transition mode and list mode, If the input power exceeds the power limit. Buzzer is mooing, VFD display the flashing current value and voltage value.

### **Reverse Voltage**

This feature protects the load module in case the input DC voltage lines are connected with wrong polarity, if a reverse voltage condition is detected, Buzzer is mooing. VFD display as following:

REVERSE VOLTAGE

### **Over Temperature**

 If internal power components 's temperature exceeds safe limits (80℃), Over temperature protection is on work . Load will turn off the input and Buzzer is mooing, VFD display as following:

OVER HEAT

### **Remote Sense Function**

When work in CV, CR and CP mode, if load consumes biggish current, it will cause one depressed voltage in the connection line between tested machine and terminals of Load. In order to assure testing precision, Load provides one remote testing terminals in the rear panel, Users could test the output terminals voltage of tested machine through it. Users should set the Load in REMOTE mode before using the function.

## **Saving And Recalling Settings**

The electronic load has internal registers in which settings (mode, current, voltage, resistance, transient level, etc.).Users could use  $\overline{\text{Shift}}$  +  $\overline{\text{CC+CV}}$  and  $\frac{S\text{shift}}{S}$   $+$   $\frac{CR+CV}{S}$  to save and recall the relative data as following: CC value /CP value /CR value /CV value

Transition current A value /Transition current B value /Transition voltage A value /Transition voltage B value / Transition power A value /Transition power B value /Transition Resistance A value /Transition Resistance B value Current A pulse width time/ Current B pulse width time/Voltage A pulse width time/ Voltage B pulse width time /Power A pulse width time/Power B pulse width time /Resistance A pulse width time /Resistance B width time Transition current testing mode/Transition voltage testing mode/Transition power testing mode /Transition resistance testing mode Max current value / Max voltage value / Max power value

## **Battery Testing**

Load provides the function of discharging electronic of testing battery. Setting discharging current by press **CC**, then press **Shift** + **Battery** to set the mix voltage, Battery testing operation is run. When Battery Voltage setting value is lower than the limited voltage; Load will turn off the input. VFD will display the capacity of testing battery, Press  $\boxed{\phantom{.}$  Shift  $\phantom{.}$  +  $\boxed{\phantom{.}$  Battery  $\phantom{.}$  and return the normal mode.

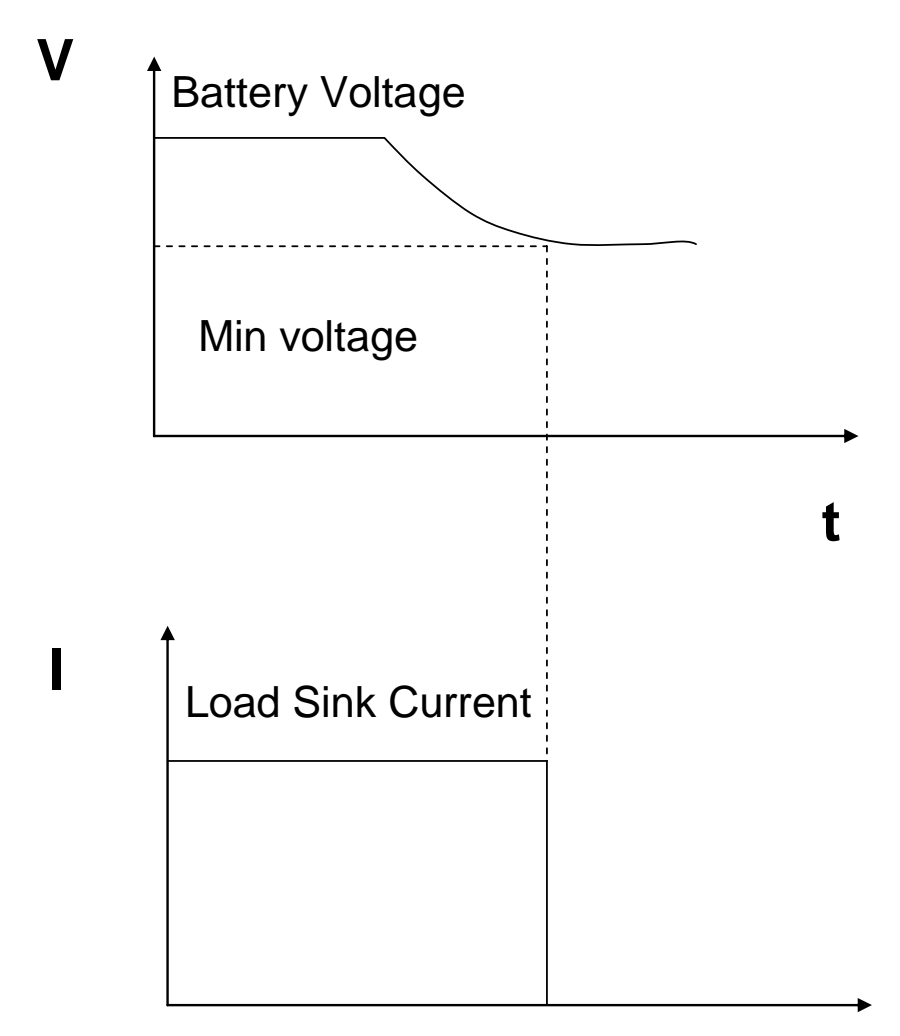

**t**

## **External Control Signals**

Electronic Load has a 4-pin connector mounted on its rear panel. These signals are described in the following paragraphs.

**Remote Sensing: SENSE (+)** and **SENSE (–)** are the remote sensing inputs**.** By eliminating the effect of the inevitable voltage drop in the load leads, remote sensing provides greater accuracy by allowing the load to regulate directly at the source's output terminals.

**TRIG:** A TTL-compatible input that responds to external edge trigger signal. A trigger applied to this input can be used to change settings (voltage, current, resistance, etc.), toggle between settings in transient-toggle mode, or generate a pulse in transient-pulse mode.

## **Installation**

## **Inspection**

### **Damage**

When you receive your electronic load, inspect it for any obvious damage that may have occurred during shipment. If there is damage, notify the shipping carrier and nearest Agent office and Support Office immediately.

### **Items Supplied**

The following user replaceable items are included with your electronic load.

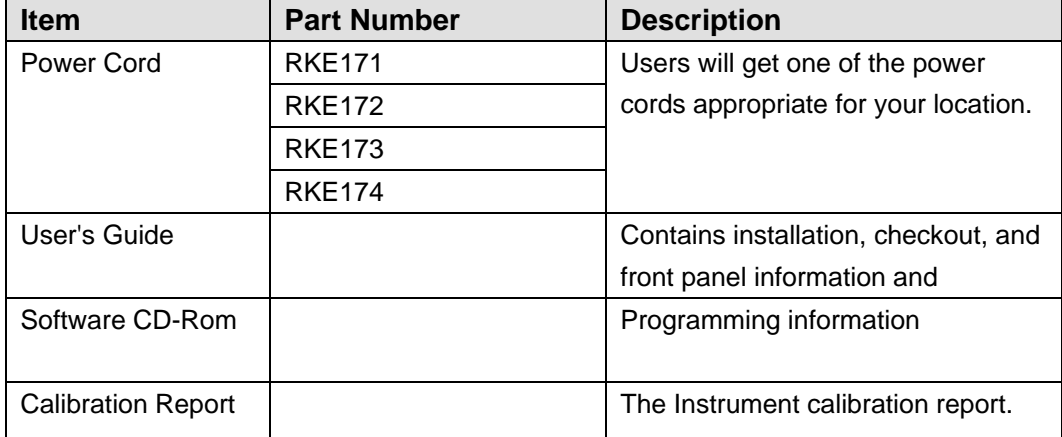

### **Cleaning**

Use a dry cloth or one slightly dampened with water to clean the external case parts. Do not attempt to clean internally.

**\_\_\_\_\_\_\_\_\_\_\_\_\_\_\_\_\_\_\_\_\_\_\_\_\_\_\_\_\_\_\_\_\_\_\_\_\_\_\_\_\_\_\_\_\_\_\_\_\_\_\_\_\_\_\_\_\_\_\_\_\_\_\_\_\_\_\_**

**\_\_\_\_\_\_\_\_\_\_\_\_\_\_\_\_\_\_\_\_\_\_\_\_\_\_\_\_\_\_\_\_\_\_\_\_\_\_\_\_\_\_\_\_\_\_\_\_\_\_\_\_\_\_\_\_\_\_\_\_\_\_\_\_\_\_\_** 

#### **WARNING**

To prevent electric shock, unplug unit before cleaning.

## **Location**

The outline diagram in following figure gives the dimensions of your electronic load. The electronic load must be installed in a location that allows sufficient space at the sides and back of the unit for adequate air circulation.

### **Installation**

**Dimension** :101mmW x 215mm H x 366mm D Terminal length: 29.4mm Feet height:17.5mm

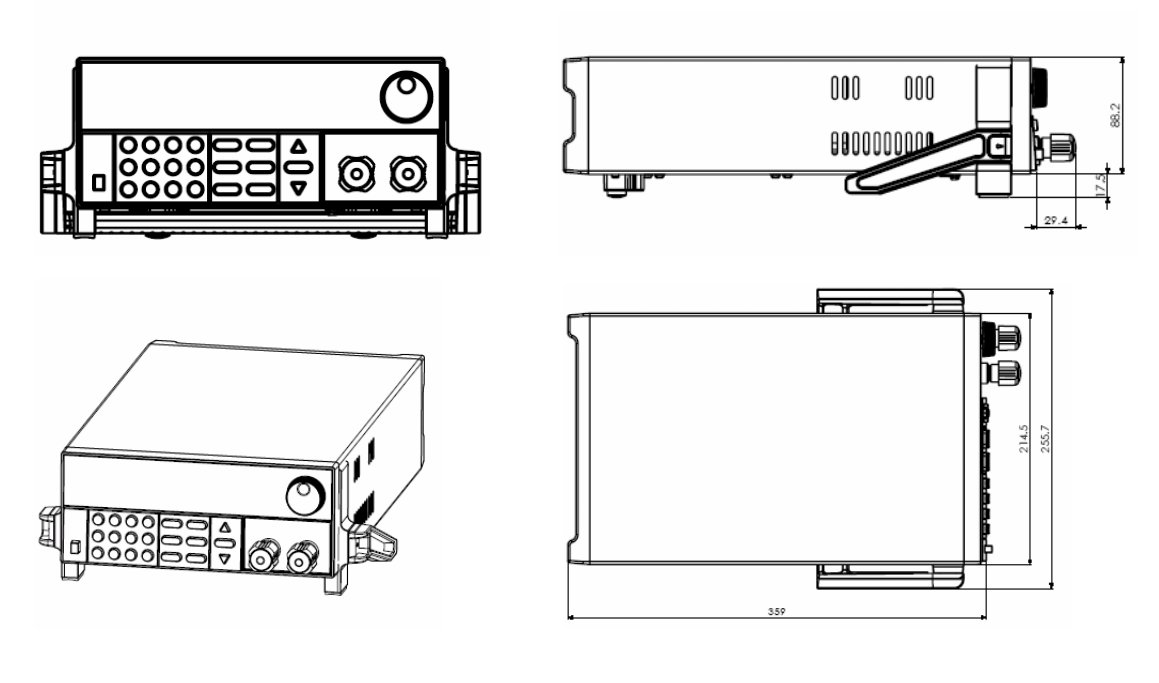

### **Carrying Handle**

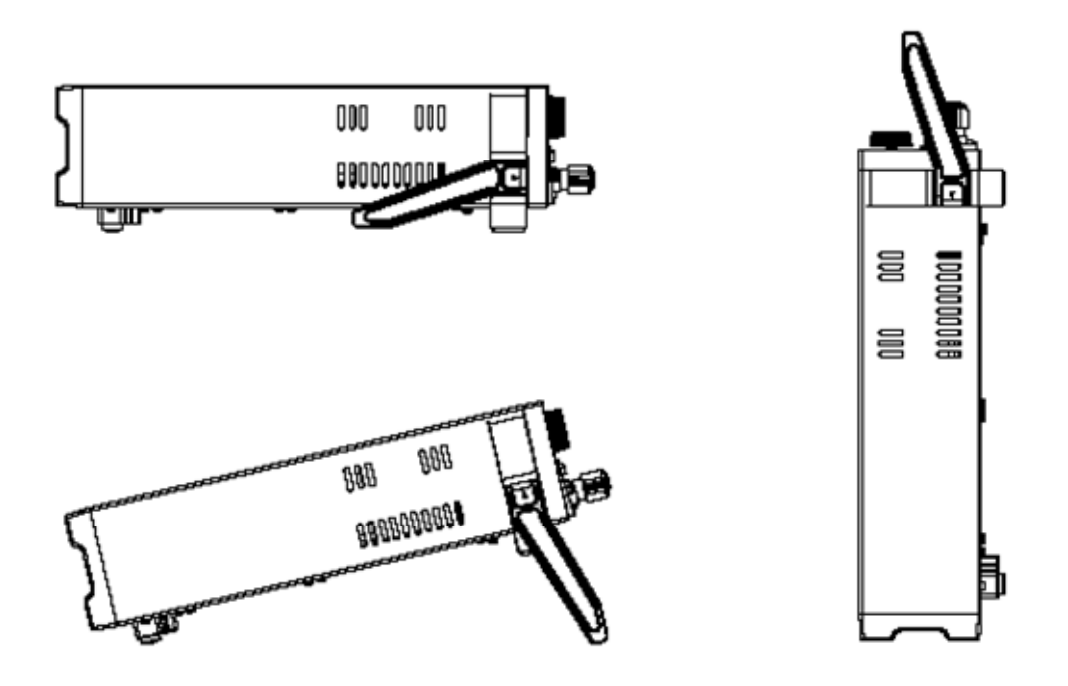

### **Bench Operation**

A fan cools the electronic load by drawing air through the button and sides and exhausting it out the back.

\_\_\_\_\_\_\_\_\_\_\_\_\_\_\_\_\_\_\_\_\_\_\_\_\_\_\_\_\_\_\_\_\_\_\_\_\_\_\_\_\_\_\_\_\_\_\_\_\_\_\_\_\_\_\_\_\_\_\_\_\_\_\_\_\_\_\_

\_\_\_\_\_\_\_\_\_\_\_\_\_\_\_\_\_\_\_\_\_\_\_\_\_\_\_\_\_\_\_\_\_\_\_\_\_\_\_\_\_\_\_\_\_\_\_\_\_\_\_\_\_\_\_\_\_\_\_\_\_\_\_\_\_\_\_

Minimum clearances for bench operation are 25 mm along the sides.

#### **CAUTION**

**Do not block the fan exhaust at the rear of the Load.** 

## **Rack Mounting**

The RK 8500 serial electronic load can be mounted in a standard 19-inch rack. Rack mount kits are available as Option RK-E151 The electronic load can be mounted in a standard 19-inch rack panel or enclosures using an Option RK-E151 rack mount kit. A rack mount kit for joining two half-rack units is also available by using Option RK-E151.

#### **Rack Installation**

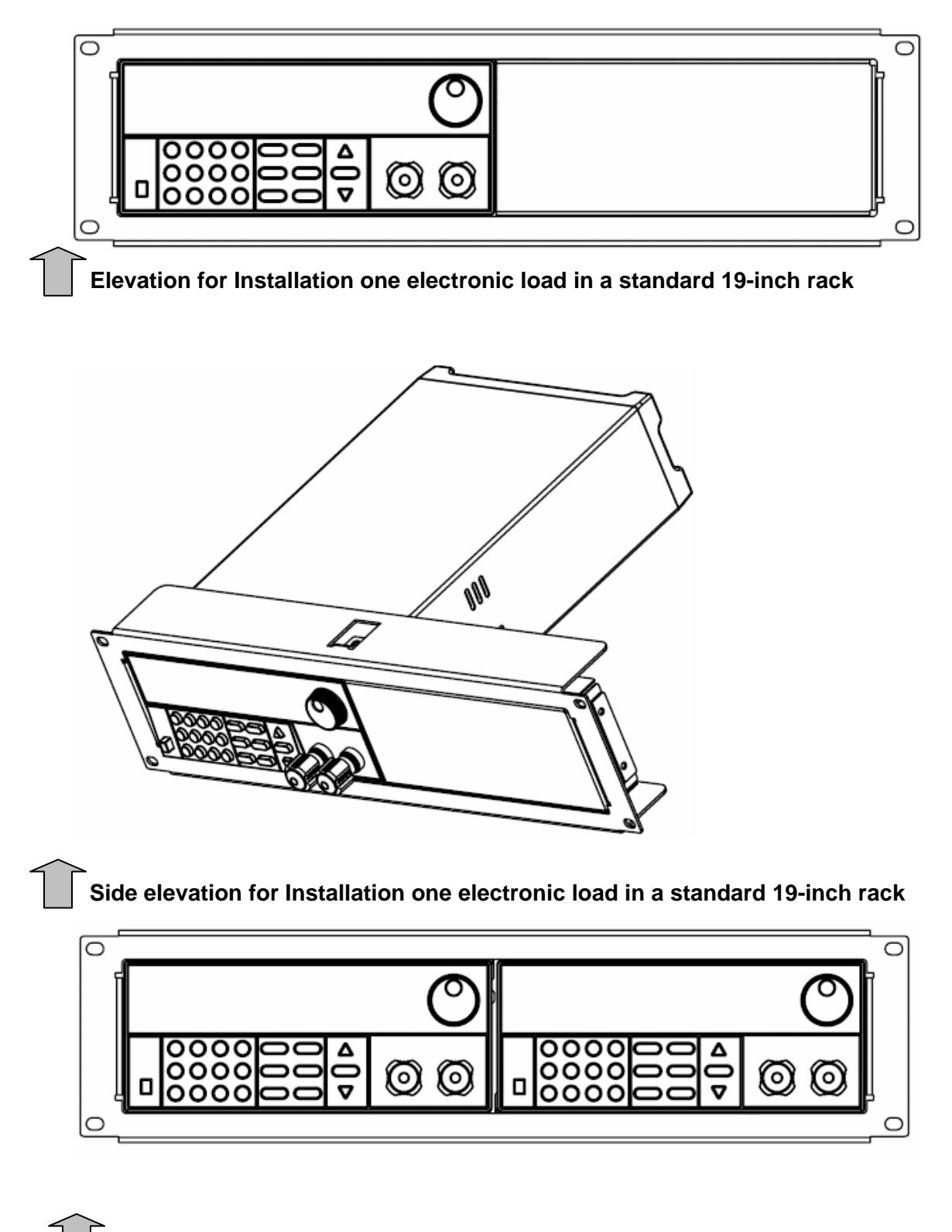

 **Elevation for Installation two electronic loads in a standard 19-inch rack** 

#### **NOTE**

Remove the carrying handle and the two plastic ears before rack-mounting the instrument. To remove the handle, grasp the handle by sides and pull outwards and rotate it to a special position to let the arrow on the handle oppose the another arrow on the plastic ears, then pull the handle outward. After removing the handle, you can use a screwdriver to remove the two plastic ears.

### **Input Connections**

### **Power Cord**

Connect the power cord to the IEC 320 connector on the rear of the unit. If the wrong power cord was shipped with your unit, contact your nearest Agent to obtain the correct cord. See following figure for the part number and ordering options.

**\_\_\_\_\_\_\_\_\_\_\_\_\_\_\_\_\_\_\_\_\_\_\_\_\_\_\_\_\_\_\_\_\_\_\_\_\_\_\_\_\_\_\_\_\_\_\_\_\_\_\_\_\_\_\_\_\_\_\_\_\_\_\_\_\_\_\_** 

#### **WARNING**

**SHOCK HAZARD:** the power cord provides a chassis ground through a third conductor. Be certain that your power outlet is of the three-conductor type with the correct pin connected to earth ground.

**\_\_\_\_\_\_\_\_\_\_\_\_\_\_\_\_\_\_\_\_\_\_\_\_\_\_\_\_\_\_\_\_\_\_\_\_\_\_\_\_\_\_\_\_\_\_\_\_\_\_\_\_\_\_\_\_\_\_\_\_\_\_\_\_\_\_\_** 

#### **NOTE**

The detachable power cord may be used as an emergency disconnecting device. Removing the power cord from the ac input connector will disconnect ac input power to the unit.

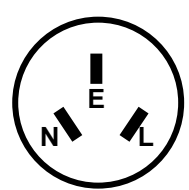

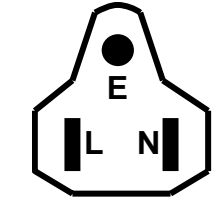

**RK-E171 RK-E172 RK-E173 RK-E174 China United States, Canada Europe United Kingdom** 

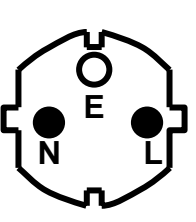

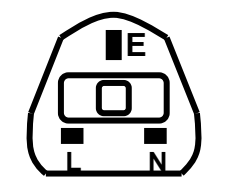

### **Trigger And Remote Sensing Connections**

A 4-pin connector and a quick-disconnect mating plug are provided on rear panel for accessing input signals and remote sensing, all leads connected to the connector should be twisted and shielded to maintain the instrument's specified performance.

**Remote Sensing: sense ( + )** and **sense** ( **-** ) Used to connect the remote sensing leads to the power source.

**TRIG IN: TRIG (IN)** A TTL-compatible input that responds to external edge trigger signal. A trigger applied to this input can be used to change settings (voltage, current, resistance, etc.), toggle between settings in transient-toggle mode, or generate a pulse in transient-pulse mode.

**TRIG GND: TRIG (** $\neq$ **)** Provides the common connection for the trigger signals.

#### **Computer Connections**

The electronic load can be controlled through a PC serial port.

#### **RS-232 Interface**

The electronic loads have an serial port programming interface; all applicable commands are available through serial port programming. It available to connect the electronic load to any computer or terminal with the RK-E131 isolated communication cable.

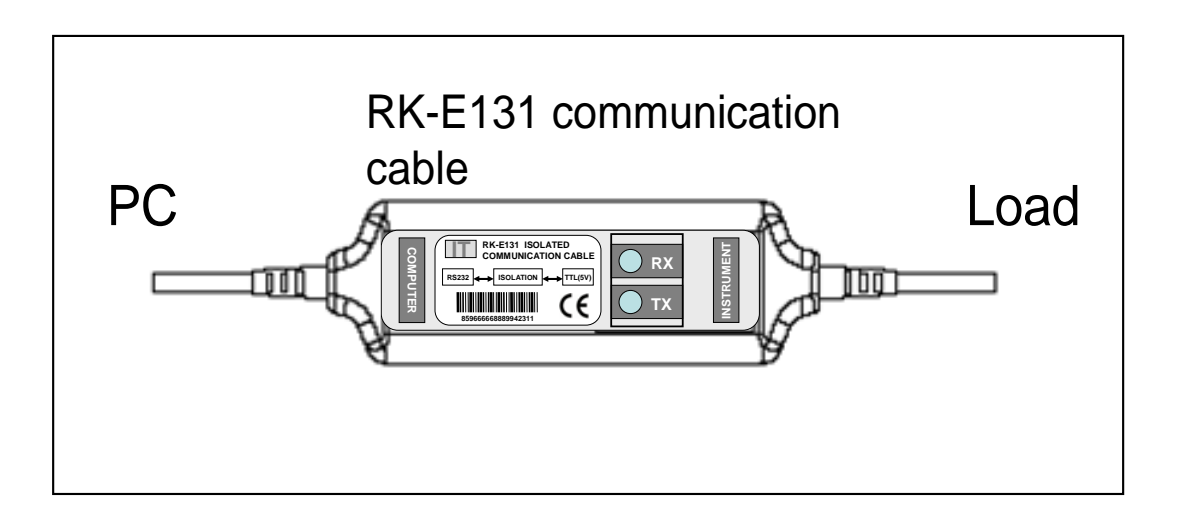

### **CAUTION**

RK8500 series electronic load. Users must use RK-E131 to realize the remote operation between PC and

## **Turn-On Checkout**

## **Introduction**

Successful tests in this chapter provide a high degree of confidence that the electronic load is operating properly.

## **Checkout Procedure**

The test in this section checks for proper operation of the electronic load. If you have not already done so, connect the power cord to the unit and plug it in.

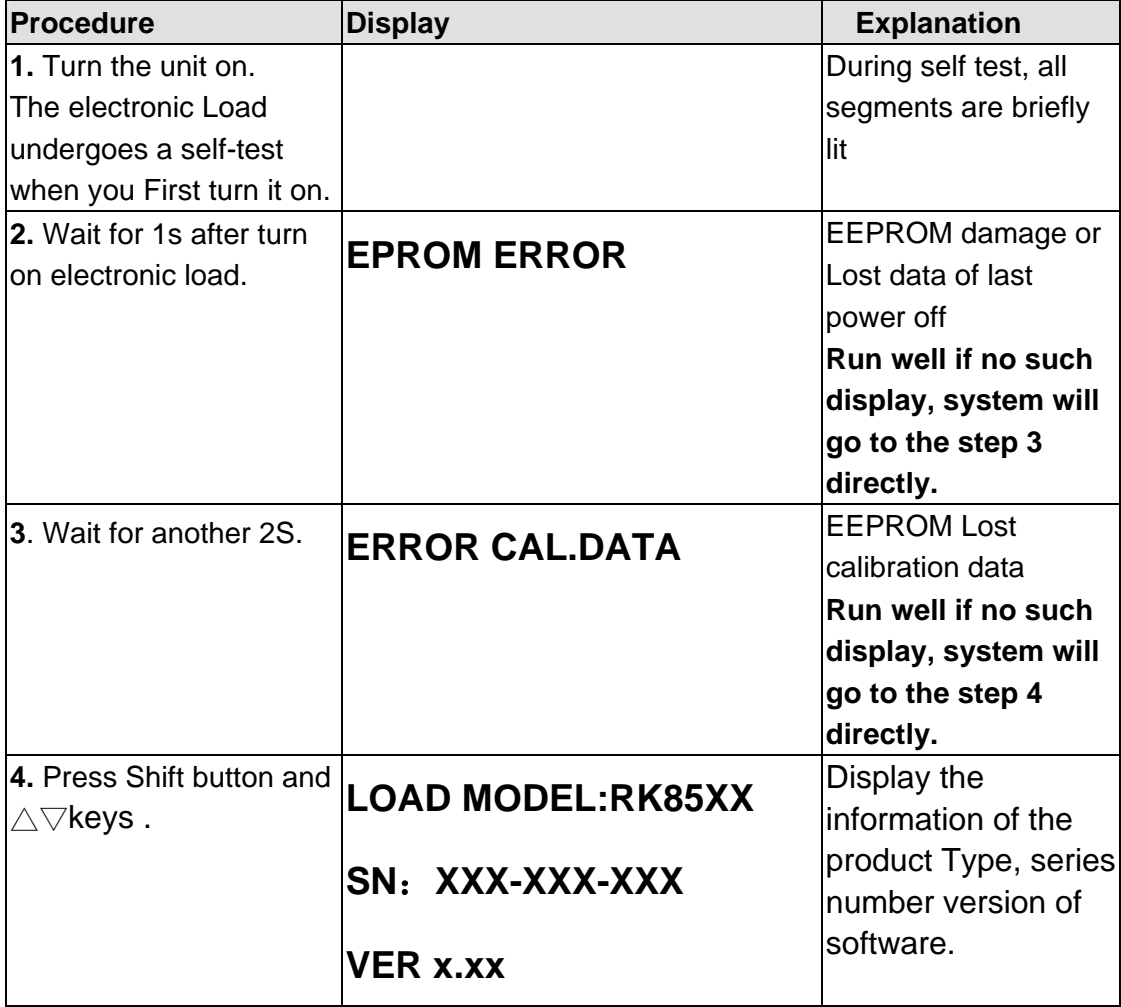

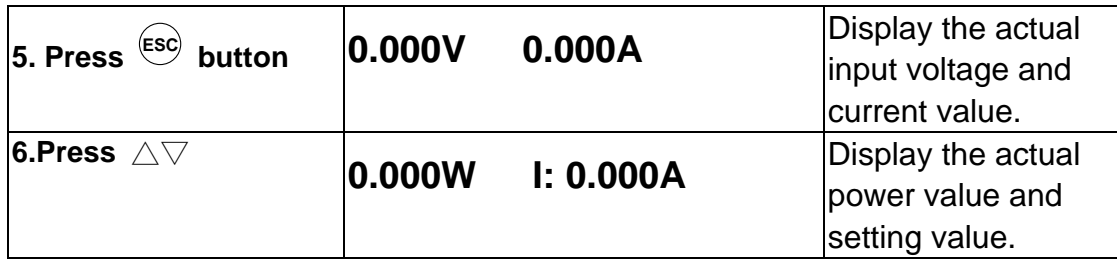

### **In Case Of Trouble**

Electronic load failure to run during power-on operation.The test of following in this section help you to solve the possible problem When you turn on the power of electronic load .

- 1) Make sure if you have connected the power cord to the unit and plug it in. Power switch have been pressed.
- 2) Check the power voltage setting.

Work voltage of load have two type 110V or 220V , Please make sure it is right voltage accordance to the voltage in your area. You could change the voltage setting through dial the switch in the rear panel.

3) Check the fuse of load.

If fuse is blowout, please change it as following specification.

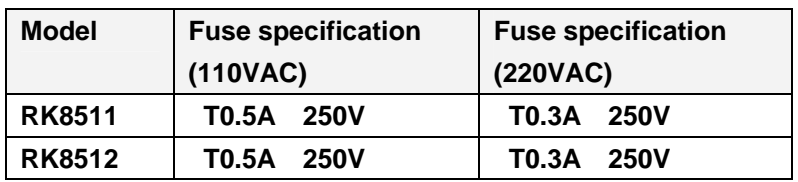

4) Location of Fuse

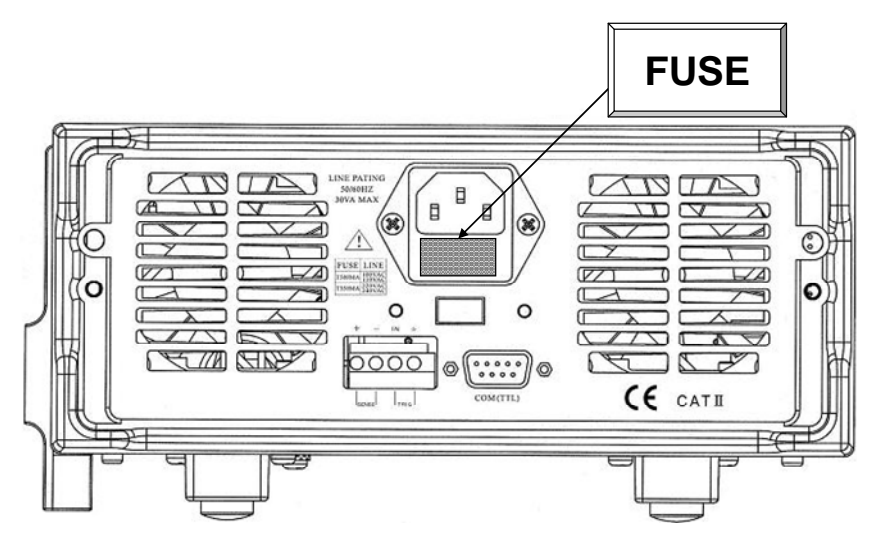

## **Front Panel Operation**

## **Introduction:**

**Here is what you will find in this chapter: A complete description of the front panel controls Front panel programming examples.**

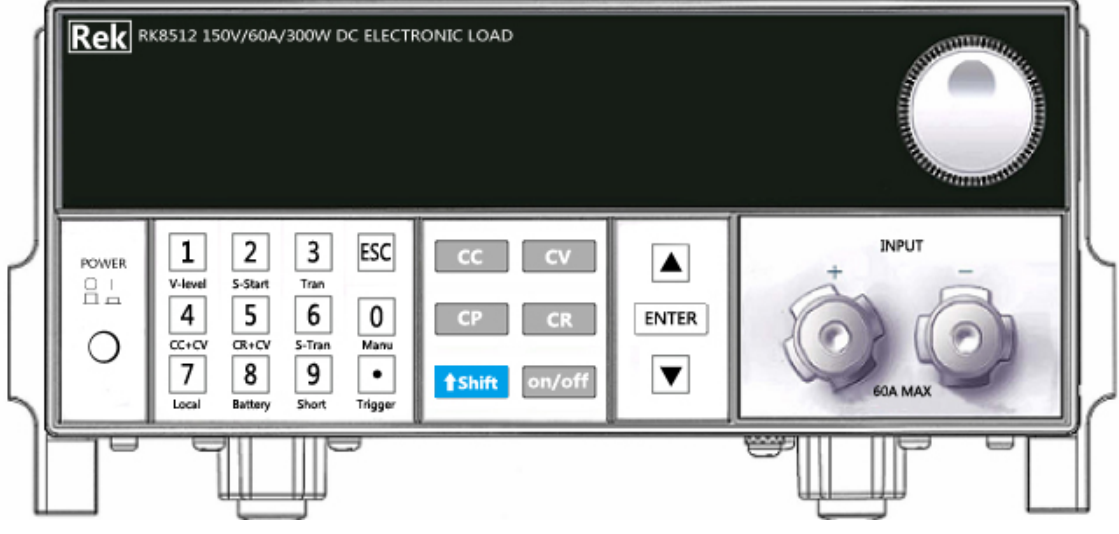

### **Display**

16-character fluorescent display for showing measurements and programmed values.

### **Annunciators**

Annunciators light to indicate operating modes and status conditions:

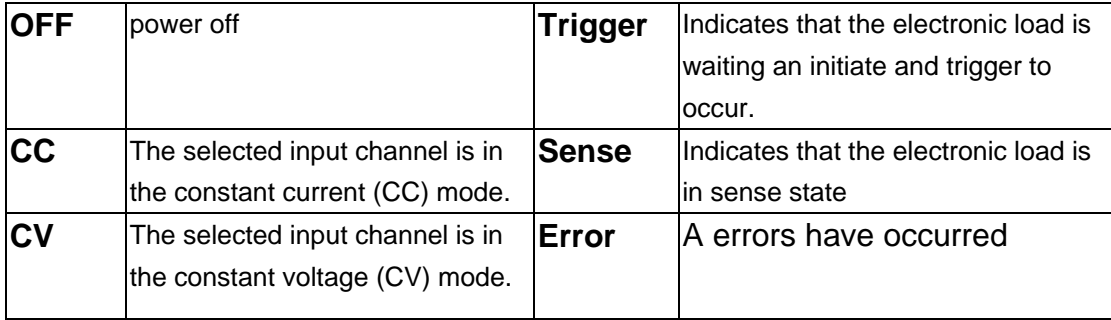

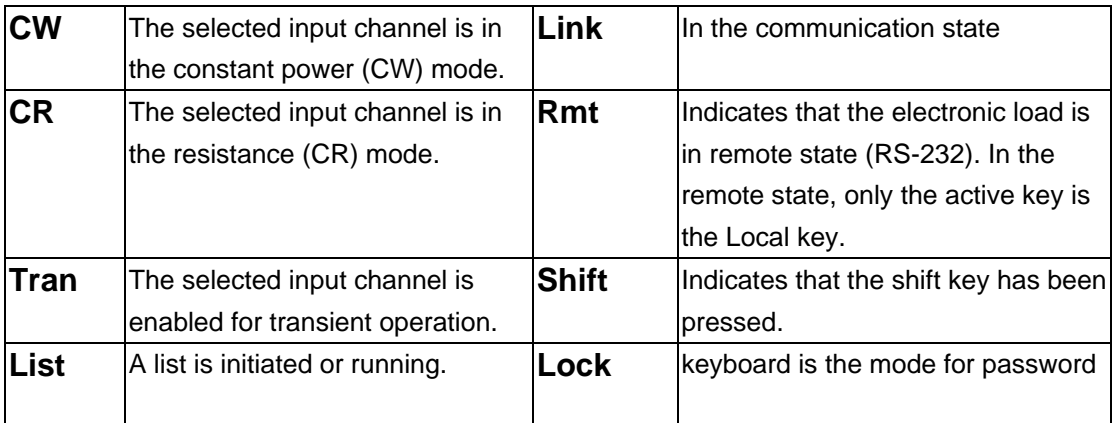

### **Function keys**

#### **Main Function:**

Set up a constant current output. Set up a constant power output. Set up a constant resistance output **Select CC, CR and CV and CW modes. Select Current, Resistance and Voltage levels. Set Trigger and Transient levels. Set up front panel measurements.**  Recall the stored data Battery testing Short-circuit testing

#### **Entry Keys**

#### **Entry keys let you:**

Enter programming values. Increasing or decreasing setup values. Press  $\triangle$  or  $\nabla$  select the front panel menu parameters.

#### **Power**

The Power switch turns the electronic load power on or off.

## **Example**

### **I-set (set up a constant current from 0 to Max**

### **current )**

Set up a constant DC current input is the first main function of programmable DC electronic load,

8500 serial electronic load provides two methods to set up the constant DC current output by using the number keyboard and the rotary button. Please see the following operation procedure.

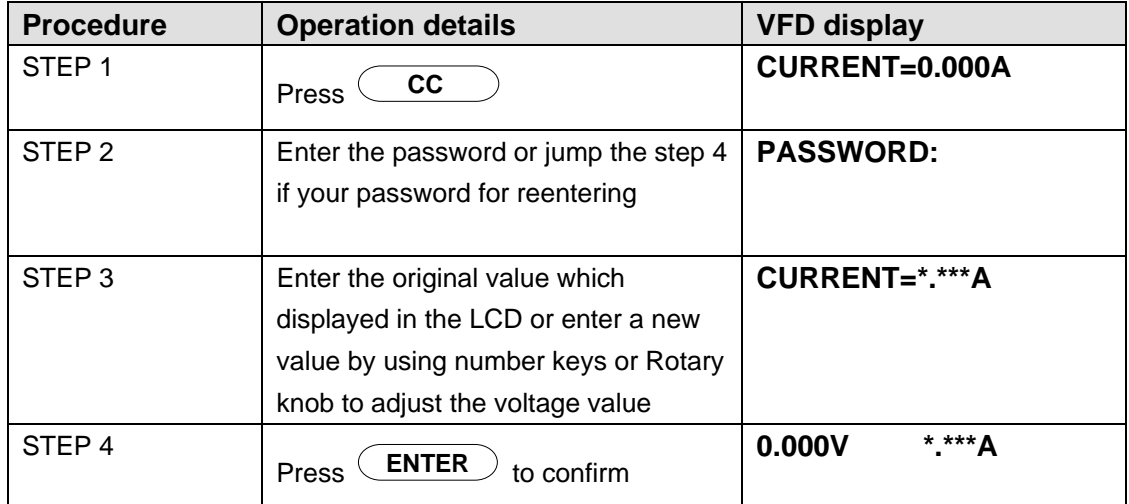

#### Setup the output current at 4.33A. **Method 1: To set up by using number keyboard**

Step1. Press (CC<sup>I</sup> button.

Step2. Press numeric button to enter the current value 4.33.

Step3. Press (ENTER) button to confirm the current value.

#### **Method 2: To set up**  $\left(\begin{array}{c} CC \ \end{array}\right)$  by using Rotary SW

(1) If the key board is unlocked by password, directly adjust the Rotary SW button, and voltage will be continually changed from the previews value according the rotation. At the beginning, the cursor will be shown on the last number of the value which is indicated on the VFD, you can move the cursor to the first number, second number etc by using number buttons, and then adjust the Rotary SW to change each number,

and let it stay at \*.\*\* A. Please see the following description. Then press I-set to confirm the value. 0.00A 0.00V 0.0W 4.33A

#### **Procedure:**

Step1. Press **CC** button,

Step2. Adjust the Rotary knob to change the value, the operation is as the same as item (1)

Step5. Press **LENTER** button to confirm the current value.

### **P-set (set up a constant power from 0 to Max**

#### **power)**

RK8500 series electronic load can be set up for a constant power. Constant power setup procedure is as following:

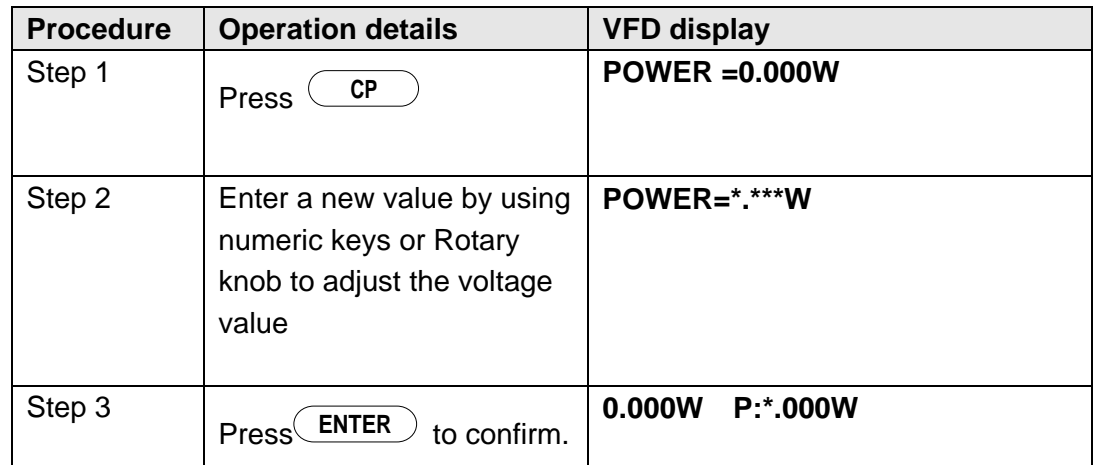

#### **R-set (set up a constant resistance from 0.1**Ω **to**

### **4000**Ω**)**

8500 series electronic load can be setup for a constant resistance.

Constant resistance setup procedure is as following:

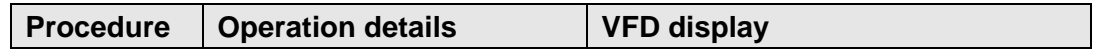

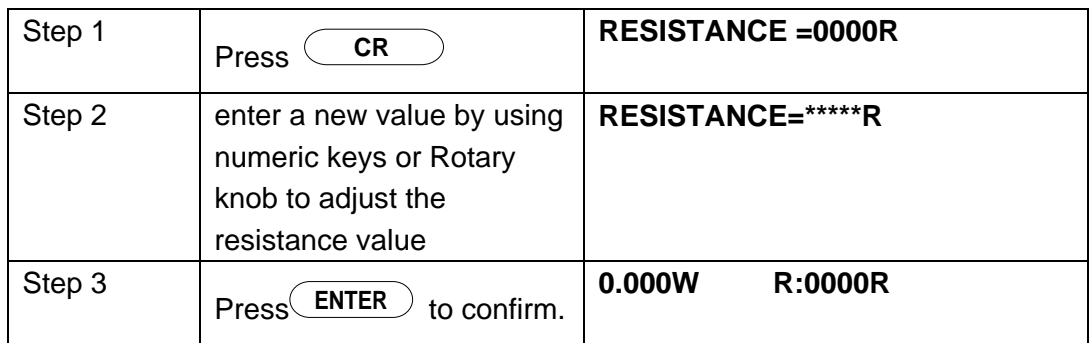

### **V-set (set up a constant voltage from 1.5V to**

### **Max voltage)**

8500A electronic load can be setup for a constant voltage.

Constant voltage setup procedure is as following:

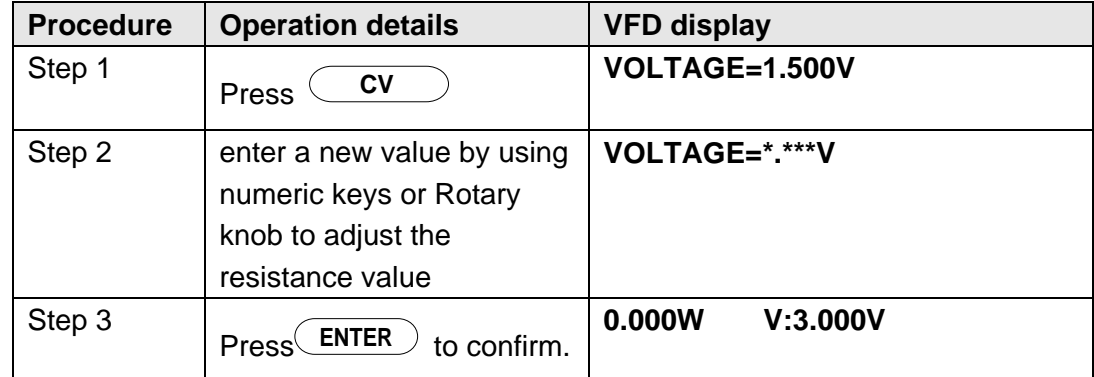

### **Shift + Store**

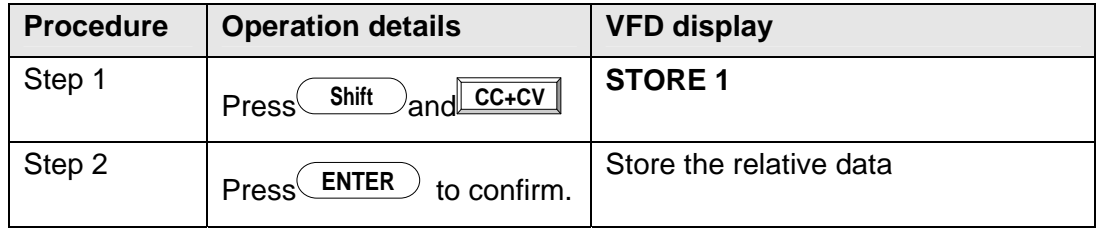

### **Shift + Recall**

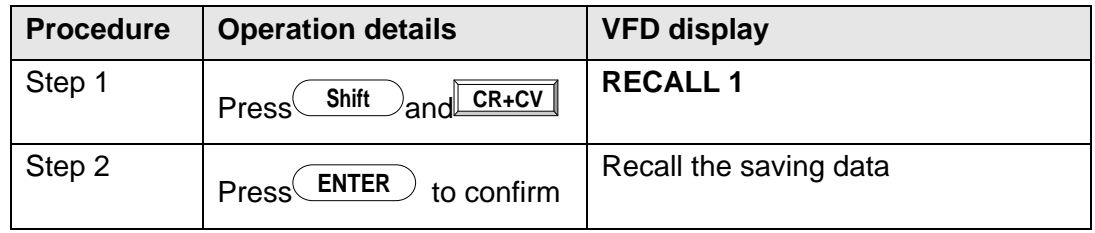

### **Out On/Off input setting**

Use  $\overline{\text{Con}/\text{off}}$  to change the state of electronic load. Switch on to off state by press<sup>con/off</sup>.

## **Menu description**

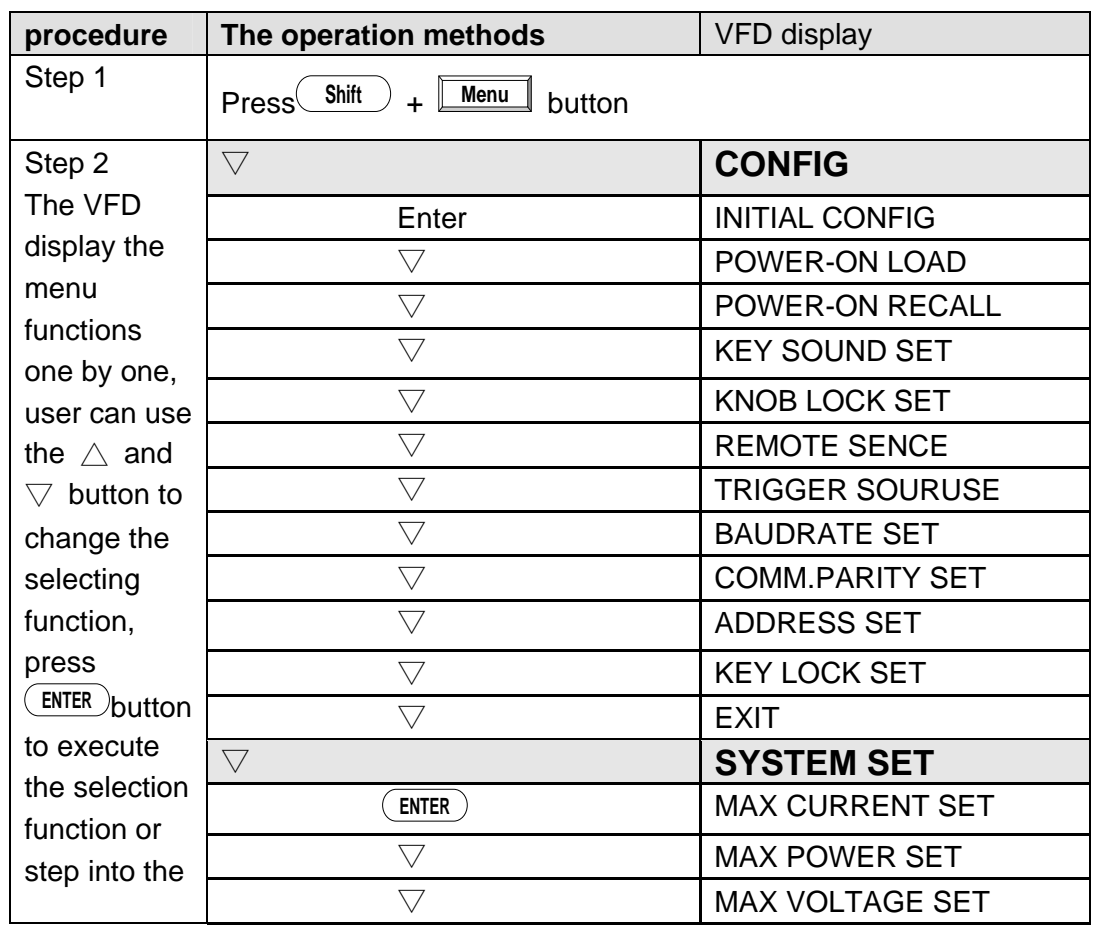

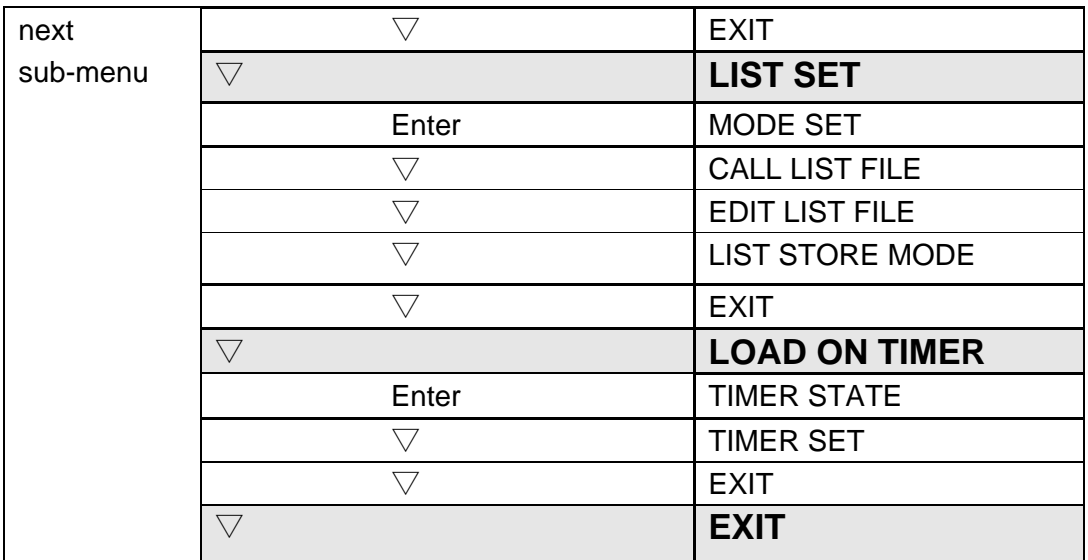

### **Transition Testing Operation**

Users could switch between the two different current and voltage in the transition mode; it could test the transition specialty of power supply. Users could use front panel or communication interface (TRAN ON AND TRAN OFF) to make it work or not, Please setting parameters before transition operation. Include Transition setting value, Constant pulse width setting and Transition Pulse width setting and Transition testing mode. The mix pulse width is 500uS.The Max pulse width is 6S. Transition Operation only could work in CC and CV mode.

Users can choose one of the three operation modes: Continuous, Pulse and Toggling mode.

### **Transition Parameter Setting**

Users could press  $\boxed{\text{Shift}}$  +  $\boxed{\text{S-Tran}}$  to set the transition parameter.

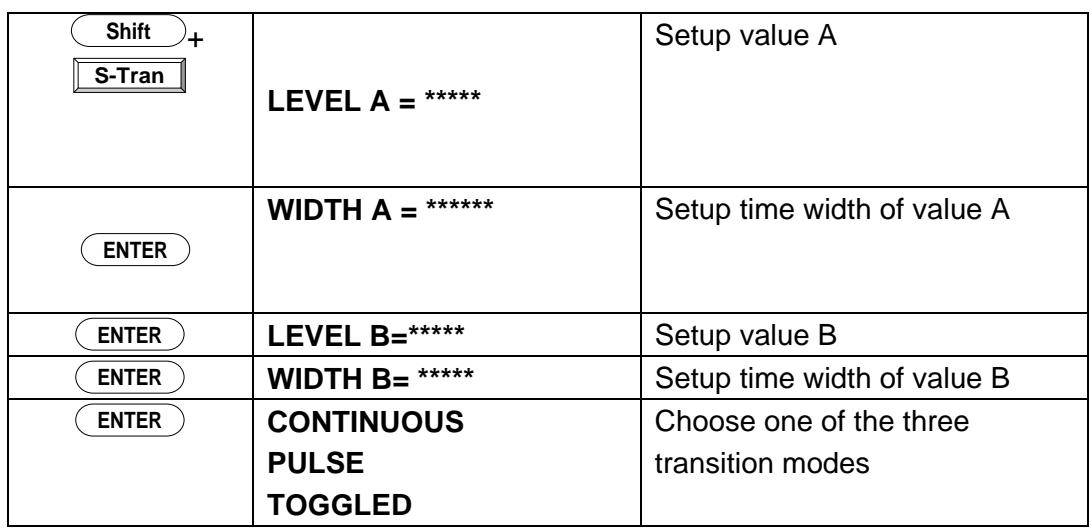

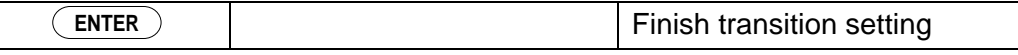

### **Continuous Transient Operation**

**In this mode, electronic load will generates a repetitive pulse stream that toggles between two load levels. ; Load could switch the state between two setting value (value A and value B).** 

In this following example, assume that the CC mode is active; the applicable transient operation parameters have been set as follows.

For example:

Continuous mode, current level A =5A, width =  $2mS$ . Current level B =10A, width = 3ms. Testing machine output voltage is 12V.

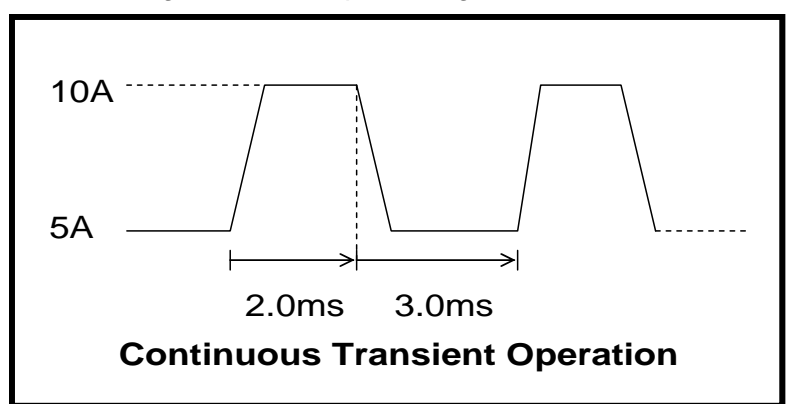

#### **Action**

1. On the Function keypad, press  $\frac{(\text{Input on } \text{Off})}{(\text{Output on } \text{Not})}$  button to turn off the load input.

2. Press  $\overbrace{\phantom{0}}^{\text{Shift}}$  and **S-Tran**, setting LEVEL A=5A, WIDTH A=3mS, LEVER B=10A,

WIDTH B=2mS, transition mode is **CONTINOUS.** .

3. Press **Shift** and **Tran** to activate the transient mode.

4. Press **Shift** and  $\boxed{\text{Train}}$  again to stop the transient operation.

### **Pulse Transient Operation**

#### **In this mode, generates a transient pulse of programmable width when pulsed transient operation is in effect.**

For example: When load receiving one trigger signal, it will switch to 10A current value, and taking 10mS to return the current value of 5A.

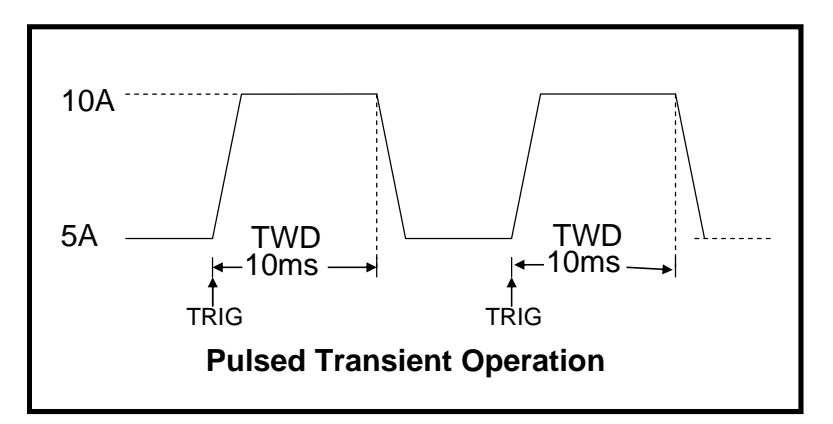

#### **Action**

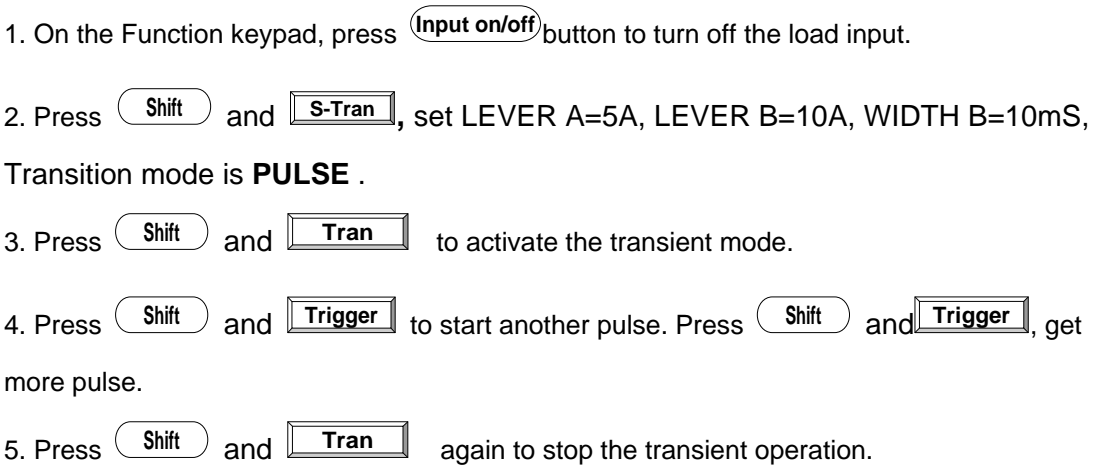

### **Toggled Transient Operation**

**In this mode, after transition operation start, Load could change the input between the main level and the transient level when toggled transient operation is in effect.** 

For example:

 When Load receives one trigger signal, Load current will switch between 5A and 10A.

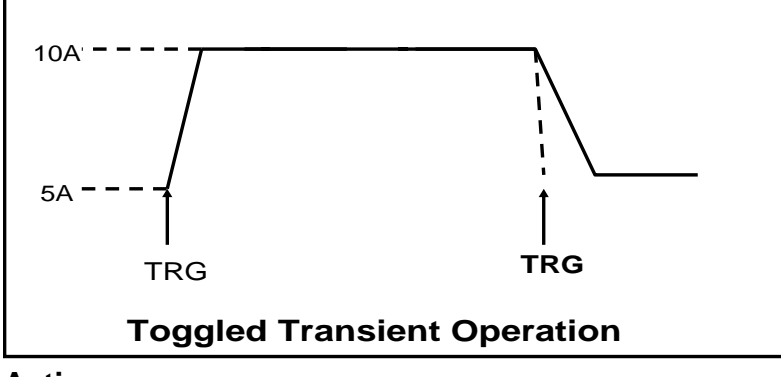

**Action** 

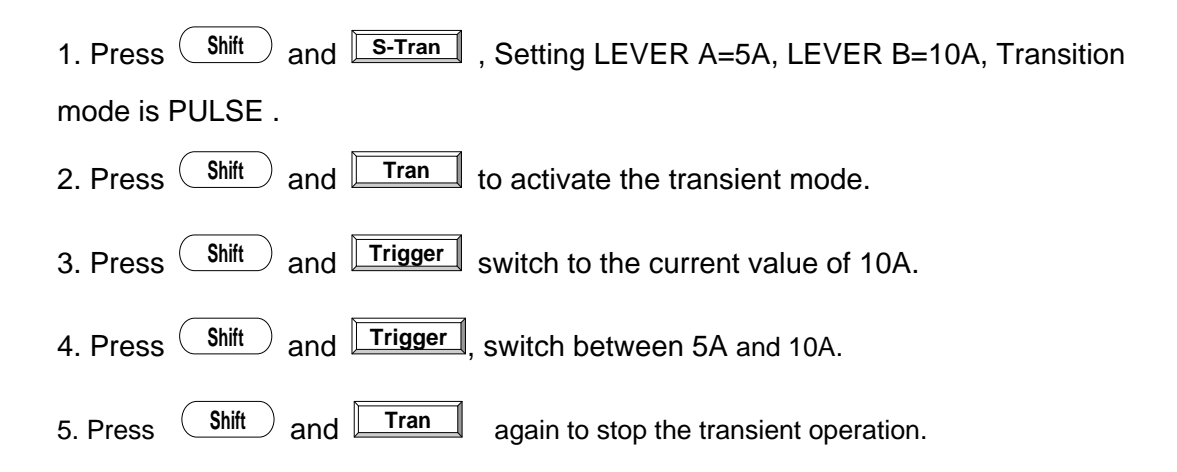

### **List Operation**

 Users can use the front panel keypad or Power View 8500(PV-8500) software to programming the list sequence. Please refer to the software user's guide. The following example will help you how to do the list operation in front panel.

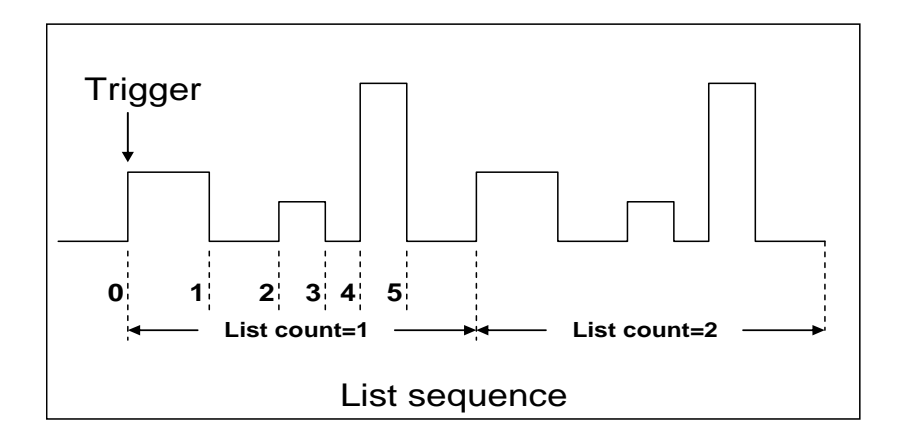

#### **Action**

- 1) Press the button of  $\frac{(on\text{/off})}{(on\text{/off})}$ , execute the input of Load I in **OFF** state.
- 2) Press  $\overline{\text{Shift}}$  and  $\overline{\text{Menu}}$ , move cursor to the option of menu of **CONFIG**,

Press **ENTER** into the next step menu ,move cursor to **TRIGGER**

**SOURCE** . Press **ENTER** and move cursor to **IMMEDIATE <DEF>,** setting trigger source mode is panel **IMMEDIATE** mode.

- 3) Press <sup>(ENTER)</sup> to confirm.
- 4) Press **ESC** to the previous menu , move cursor to **LIST SET** .
- 5) Press  $\frac{\text{ENTER}}{\text{inter}}$  into the next step menu .move cursor to **EDIT LIST FILE.**
- 6) Press **ENTER** into the next step menu, move cursor to **CURRENT LIST,** select **CURRENT MODE**.
- 7) Press  $\overline{\text{ENTER}}$ , move cursor to REPEAT . Setup LIST is in cycle mode.
- 8) Press  $\overline{\text{ENTER}}$  to confirm, setup the list steps = 5.
- 9) Press  $\frac{\text{ENTER}}{\text{total}}$  to confirm, setup step 1 current =3A.
- 10) Press  $\left(\frac{\text{ENTER}}{\text{time}}\right)$  to confirm, setup step 1 width=6mS.
- 11) Repeat 7) and 8) operation , set current and width of one step 0A, 5mS;2A, 4mS;6A,2mS;0A,5mS.
- 12) Press **ENTER to confirm, Menu STORE LIST FILE 1. save file in group1.**
- 13) **Move cursor to Mode Set**, press  $\overline{\text{ENTER}}$  to enter into the next step menu to s**et mode is <LIST MODE >**
- 14) **Press**  $\left(\frac{\text{ENTER}}{\text{norm}}\right)$  to confirm
- 15) Press  $\overline{\text{esc}}$ , Press  $\overline{\text{Con}/\text{off}}$ , Make Load in ON state.
- 16) Press **Shift** and **Trigger**, make list operation run or stop.
- 17) Stop the list operation mode. Move cursor to **LIST SET** , Press **ENTER ,**

move cursor to **Mode Se**t in option menu, press  $\overline{\text{ENTER}}$ , Enter into next step menu . Select mode is <FIXED MODE> 。

18) Press  $\left(\frac{\text{ENTER}}{\text{min}}\right)$  to confirm.

## **Specifications**

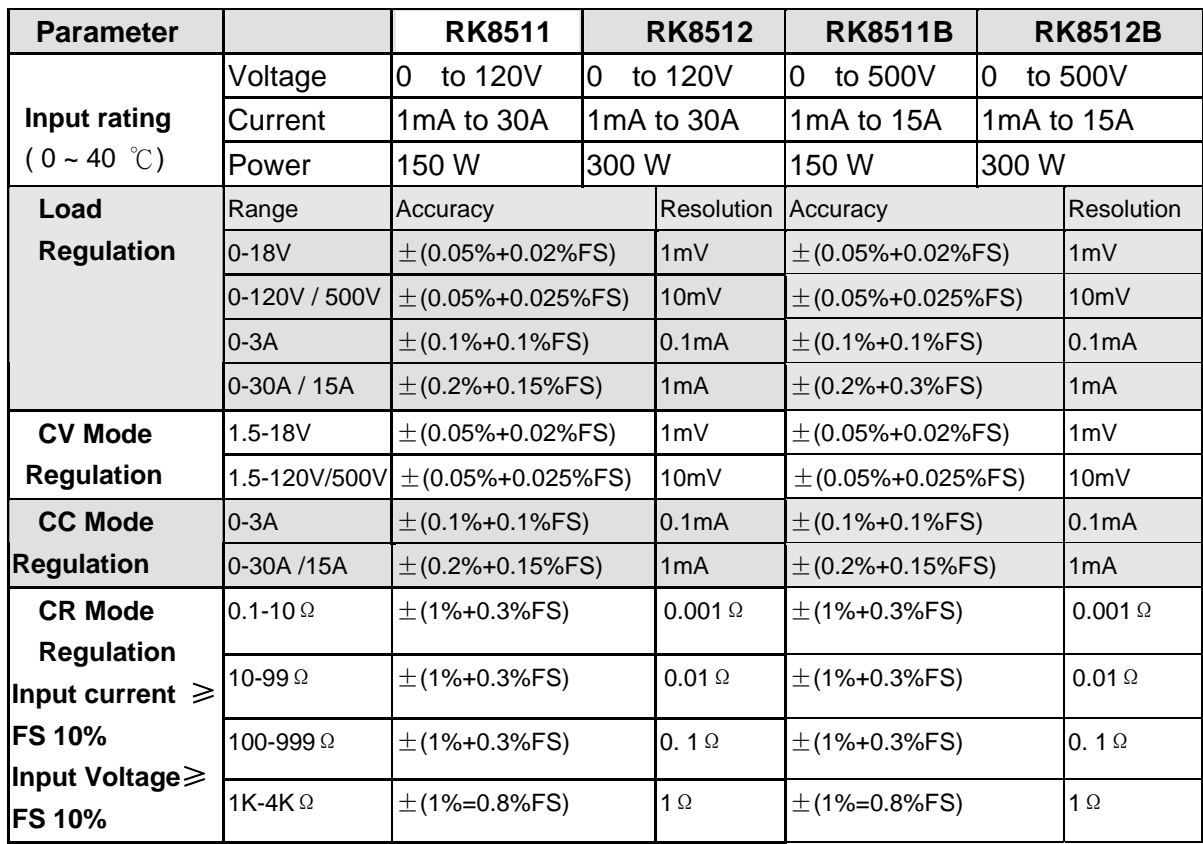

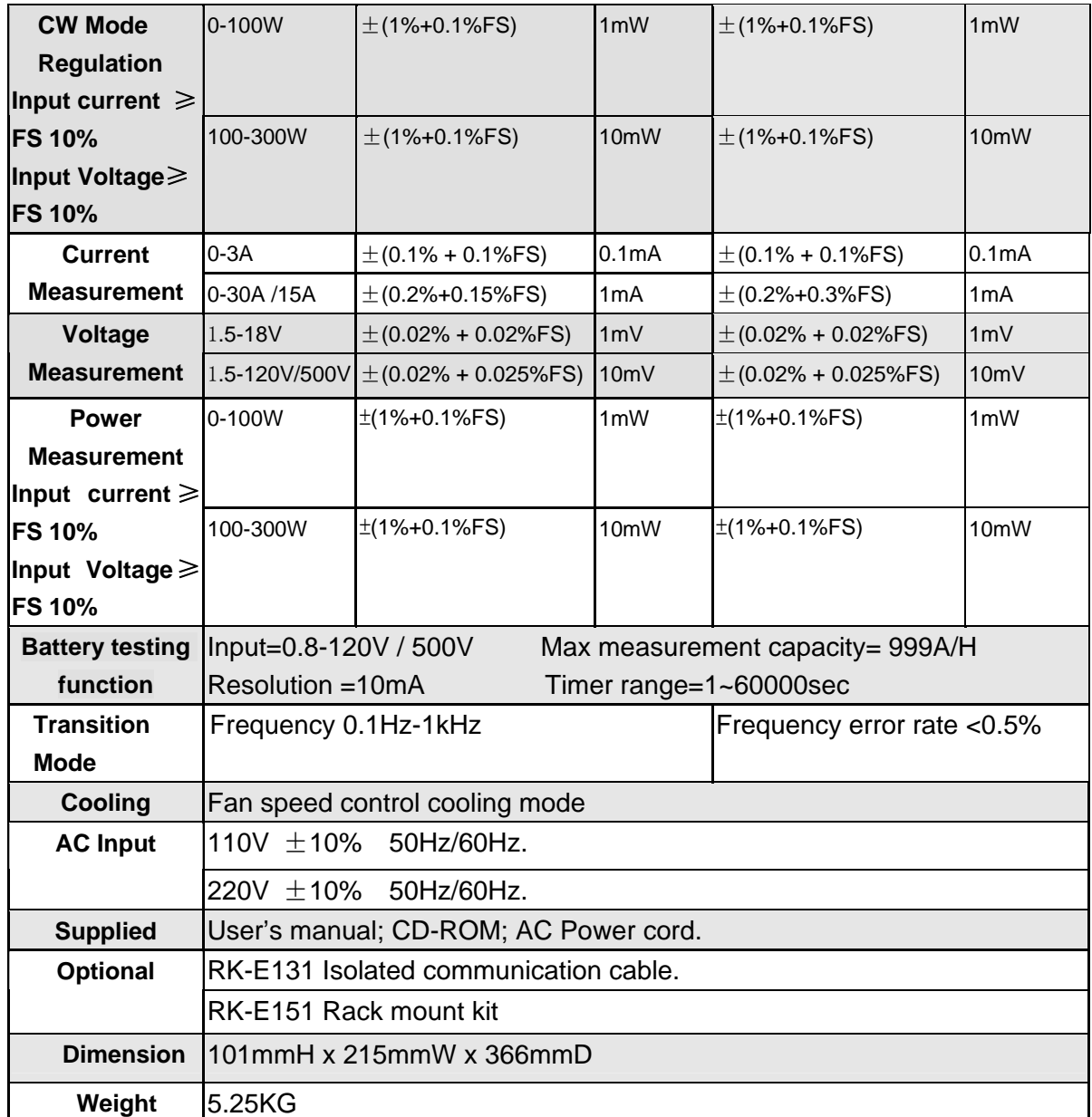

## **Remote Operation Mode**

DB9 in the rear panel of electronic load could connect with RS-232 through on TTL connector. The following information may help you to know how to control the output of Electronic load through PC.

### **1. Communication Setting**

Ensure setting the same baud rate in the communication address of Electronic load and computer software .otherwise, the communication will fail. You can adjust the baud rate and communication address in Menu button in front panel of machine. Address of the Electronic load.  $(0 \sim 0 \times FE)$ , default value is 0)

- 1. Baud rate : (4800,9600,19200,38400, default value is 38400)
- 2. Data bit  $:8$
- 3. Stop bit : 1
- 4. sum: (NONE,ODD,EVEN,INITIAL SETTING is NONE)

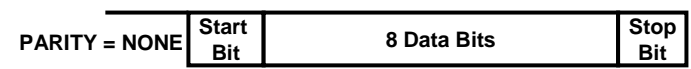

### 2**. DB9 Interface Details**

DB9 in the rear panel of electronic load is TTL (5V) level signal .it can be connecting with standard PC interface through the RK-E131 isolated communication cable.

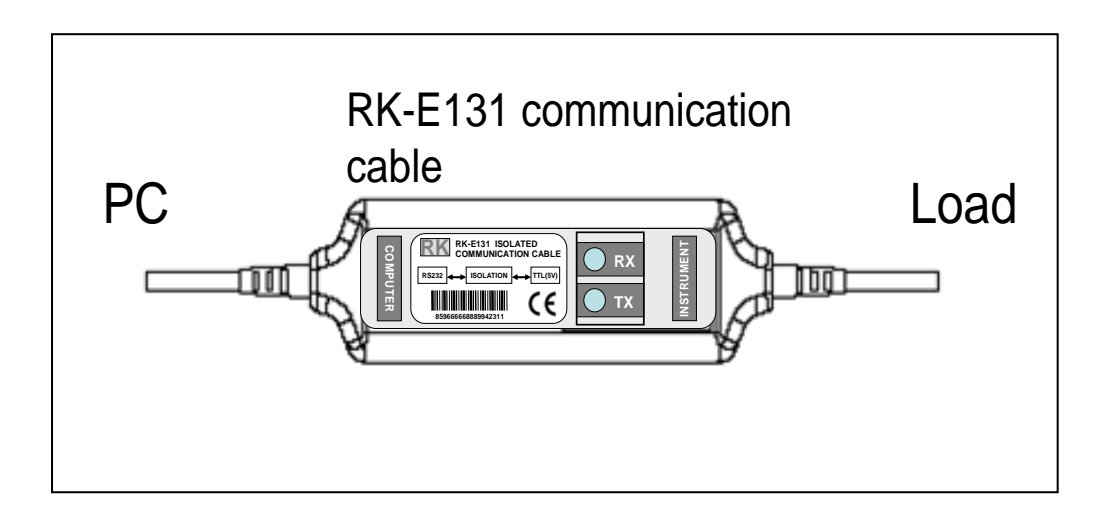

#### **CAUTION**

Forbidden to connect DB9 connector in Electronic load directly with PC or other RS232 port.

## 3**. Frame Format**

Frame length is 26 bytes. Details as following:

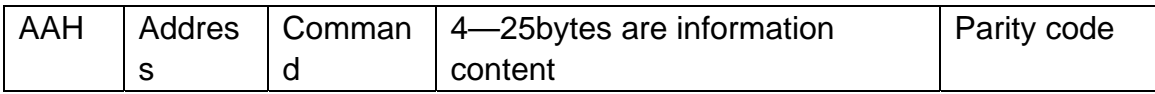

Description :

- 1. Start bit is AAH, occupies one byte.
- 2. Address range from 0 to FE, occupies one byte.
- 3. Each command occupies one byte. Following is the command details.

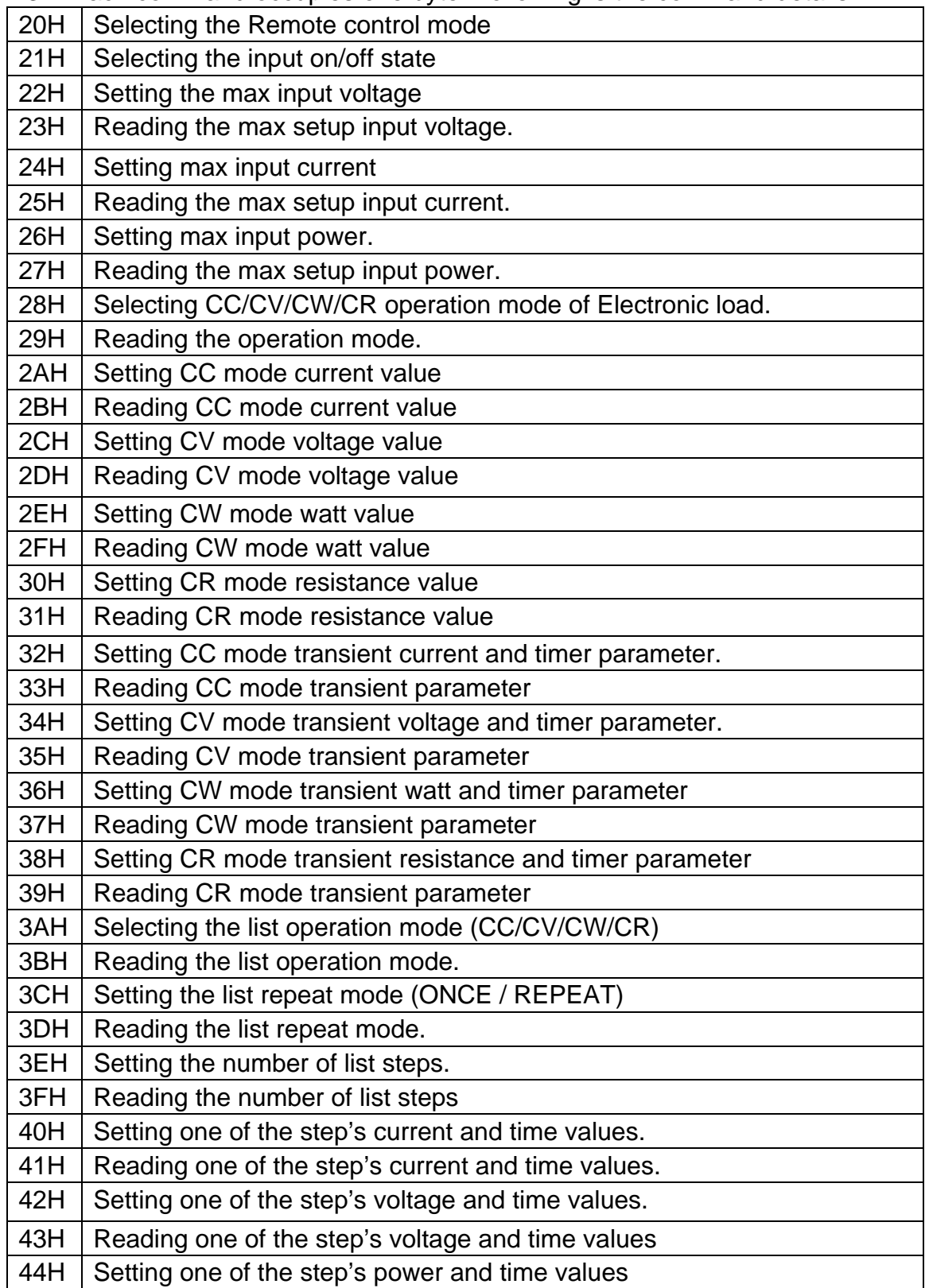

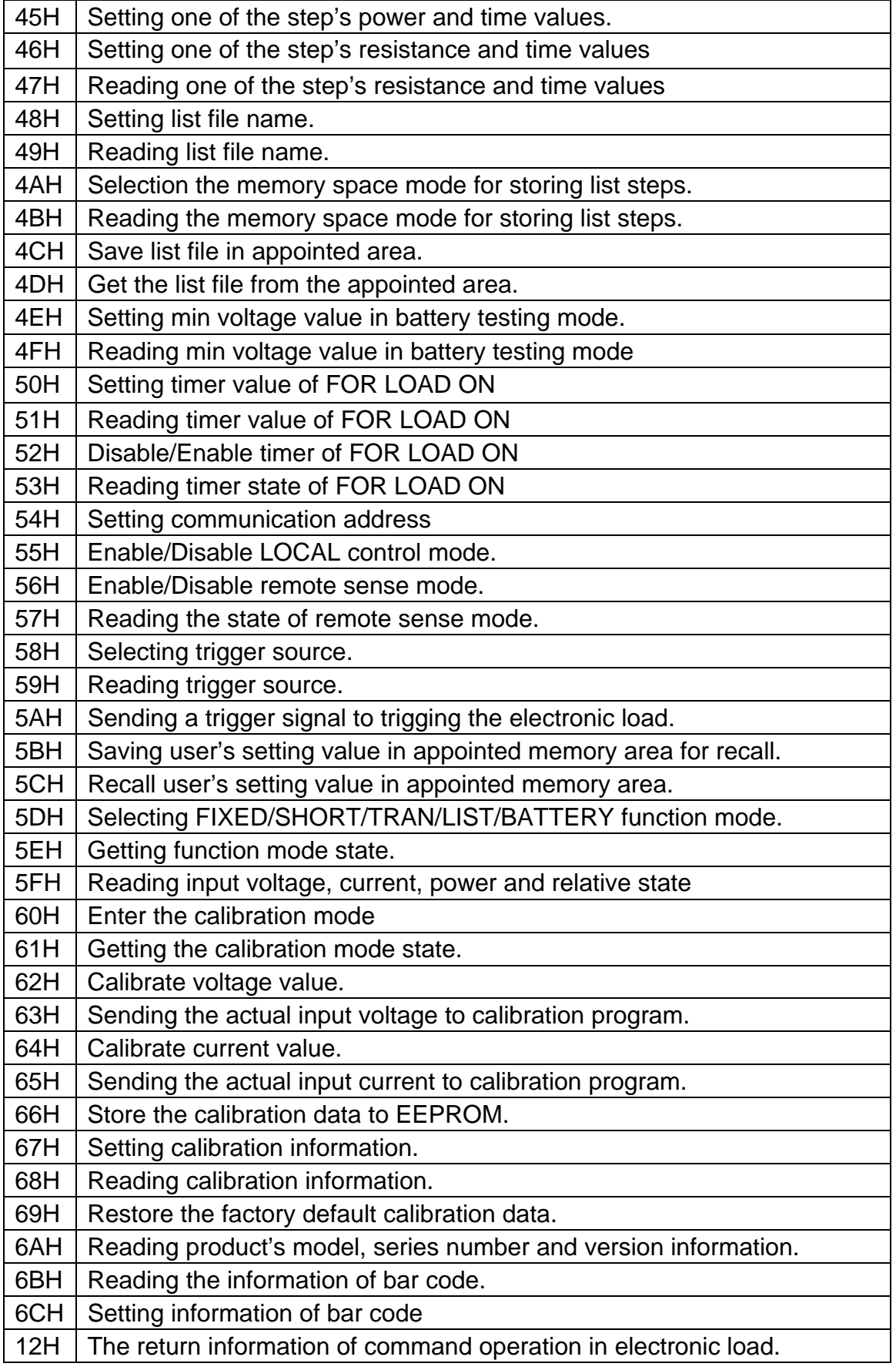

#### **NOTE**

If control output of electronic through PC, please setting Electronic load is on PC control state. Command is 20H. Make a calibration on input of electronic Load, Ensure the calibration protection mode is OFF state when setting calibration information.

If electronic load in calibration mode, user's can't change the input and operation mode of electronic load

- 4. From  $4<sup>th</sup>$  byte to  $25<sup>th</sup>$  byte are information contents.
- 5.  $26<sup>th</sup>$  is sum code, is the sum of the former 25 bytes.

### **4. Communication Protocol**

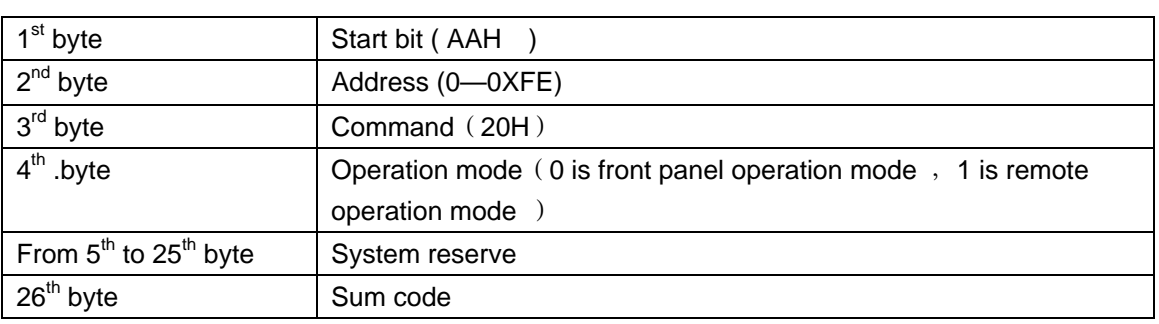

### **1. Selecting the Remote control mode**(**20H**)

#### **NOTE**

Front panel operation state is not in effect if electronic load is in calibration mode.

### **2. Selecting the input on/off state** (**21H**)

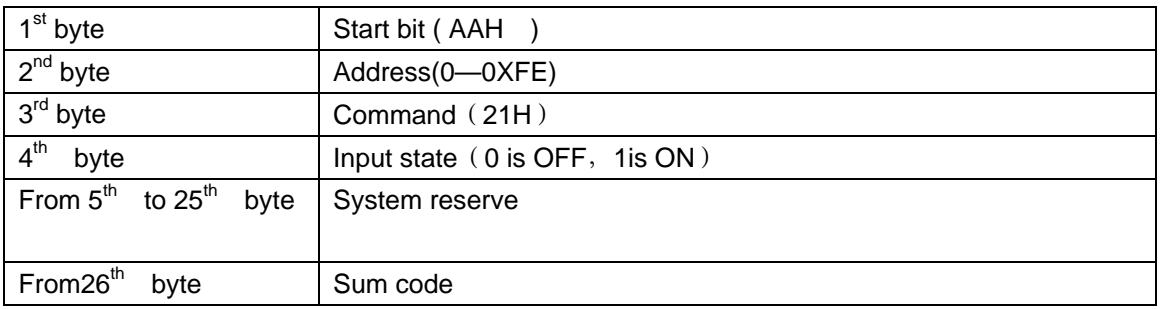

### **3. Setting / Reading max input voltage**(**22H/23H**)

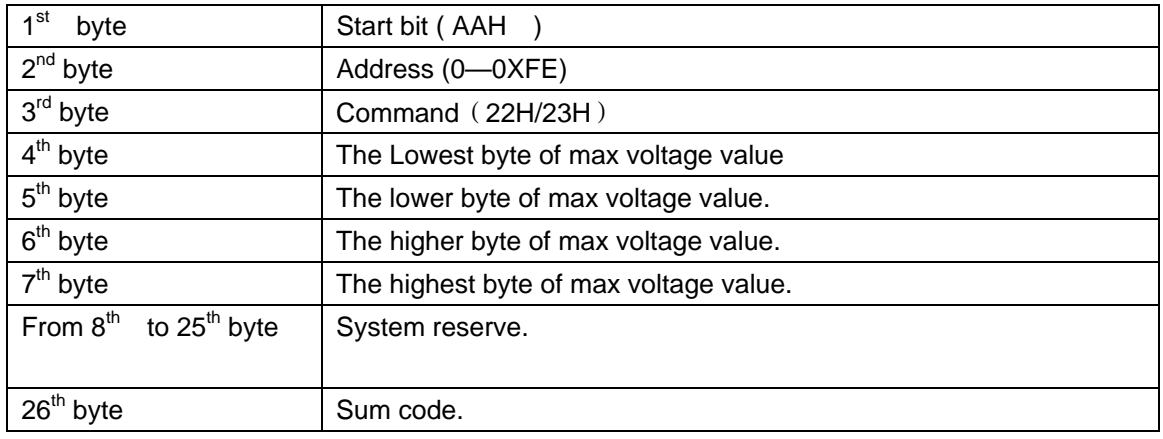

#### **NOTE**

Represent a voltage upper limit value by 4 bytes of Hex. Lower bytes are in the front location, higher bytes are in the later location. 1 represent 1mV.For Example : The voltage upper limit is 16.000V, the hex code is 0X00003EB0, then the 4th byte is 0XB0, 5th byte is 0X3E, 6th byte is 0X00, 7TH byte is 0X00。

### **4. Setting / Reading the max input current .**

### (**24H/25H**)

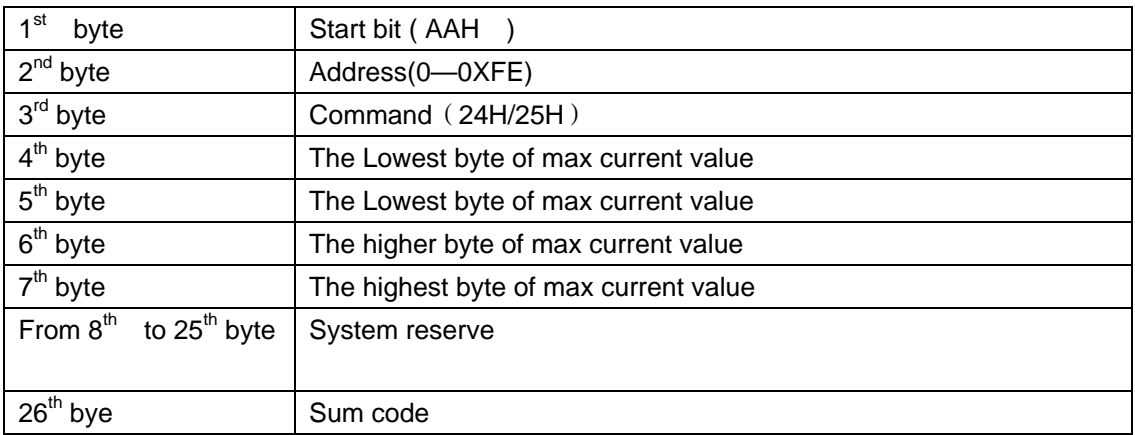

#### **NOTE**

Represent an current value by 4 bytes of Hex .Lower bytes are in the front location, higher bytes are in the later location.1 represent 0.1mA, If setting upper limit is **3.0000**A, the hex code is **0X00007530**, then the 4th byte is **0X30**, 5th is **0X75**, 6th is 0X00,7th is **0X00**。

### **5. Setting / Reading max input power**(**26H/27H**)

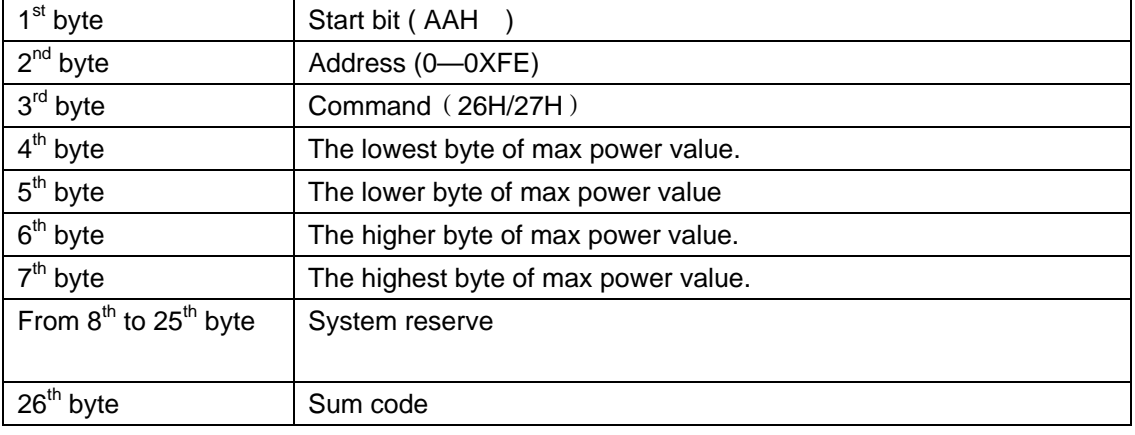

#### **NOTE**

Represent power value by 4 bytes of Hex. Lower bytes are in the Front location, higher bytes are in the later location. 1 represents 1mW. If setting upper value is 200.000W, the hex code is 0X00030d40, then the 4th byte is **0X40**, 5th is **0X0d**, 6th is 0X03, 7th is **0X00**.

### **6. Selecting / Reading CC/CV/CW/CR operation**

### **mode of Electronic load.**(**28H/29H**)

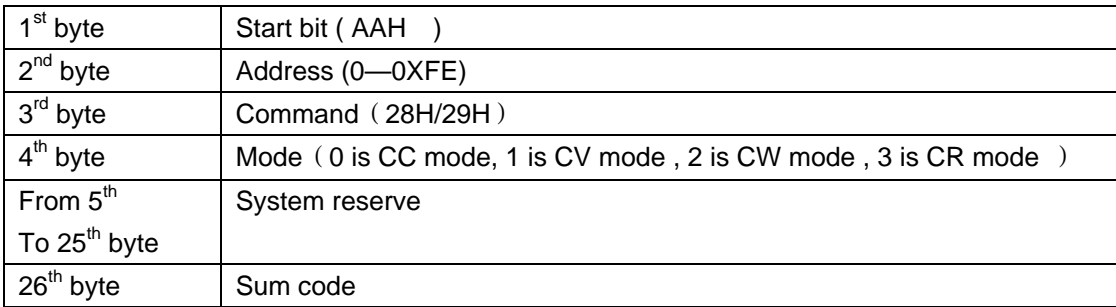

### **7. Setting / Reading CC mode current value**

### (**2AH/2BH**)

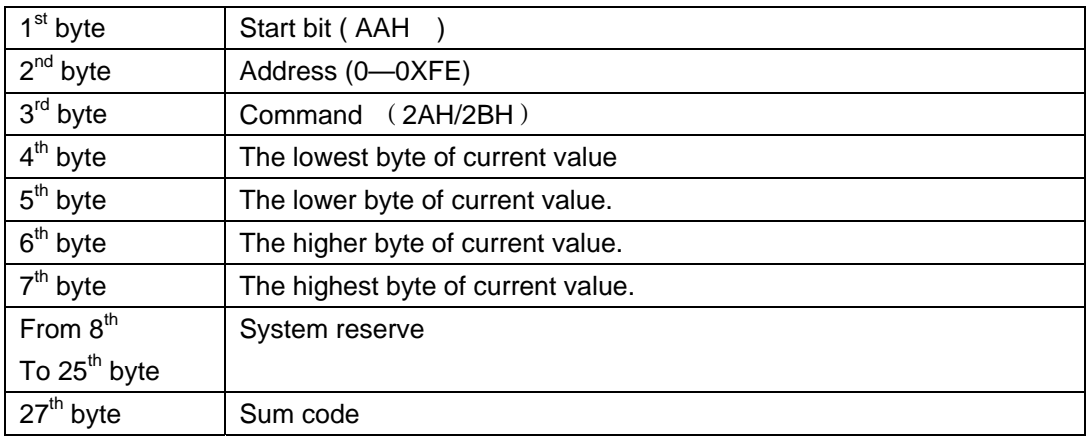

#### **NOTE**

Represent current by 4 bytes of Hex. Lower bytes are in the front location, higher bytes are in the later location. For example: current is 3.0000A, Hex code is **0X00007530**,NO. 4 bye is **0X30**,NO. 5 bye is **0X75**,NO. 6 bye is 0X00, NO. 7 bye is **0X00**。

### **8. Setting / Reading CV mode voltage value.**

### (**2CH/2DH**)

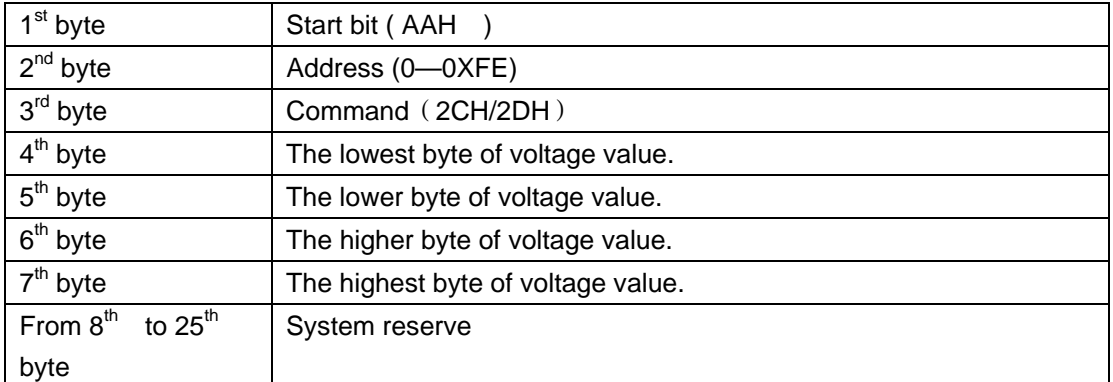

26<sup>th</sup> byte Sum code

#### **NOTE**

Represent voltage by 4 bytes of Hex. Lower bytes are in the front location, higher bytes are in the later location. For example :voltage is **16.000**V, Hex code is **0X00003EB0**,4th byte **0XB0**,5TH byte is **0X3E**,6th byte is 0X00,7th byteis **0X00**。

### **9. Setting / Reading CW mode watt value**

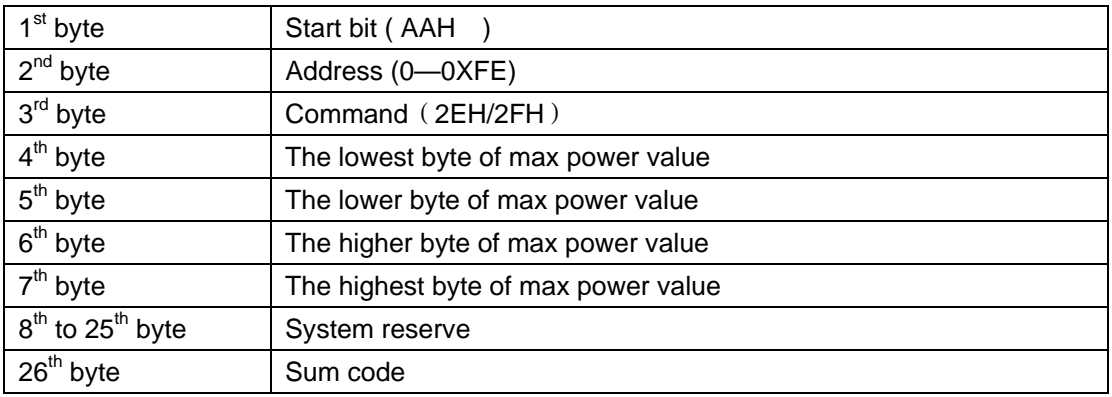

### (**2EH/2FH**)

**NOTE**

Represent power by 4 bytes of Hex. Lower bytes are in the front location, higher bytes are in the later location. For example :power is **200.000W**, Hex is **0X00030d40**, 4th byte is **0X40**, 5th byte is **0X0d**, 6th byte is 0X03, 7th byte is **0X00**。

### **10. Setting / Reading CR mode resistance value**

### (**30H/31H**)

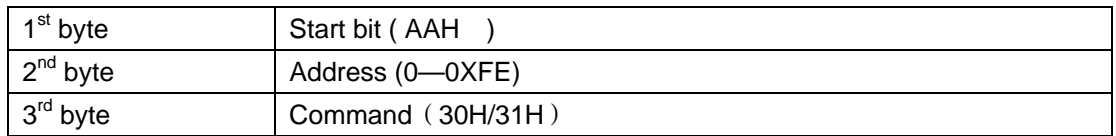

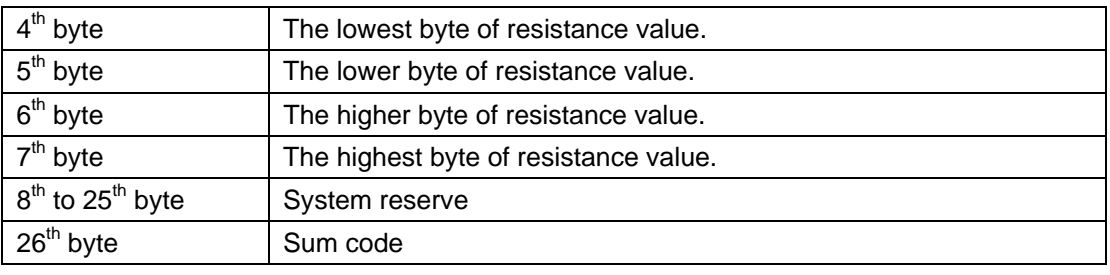

#### **NOTE**

Represent resistance value by 4 bytes of Hex. Lower bytes are in the front location, higher bytes are in the later location. If resistance value is **200.000R**, Hex code is **0X00030d40**, 4TH byte is **0X40**, 5TH byte is **0X0d**, 6th byte is 0X03, 7th byte is 0X00.

### **11. Setting /Reading CC mode transient current**

### **and timer parameter.** (**32H/33H**)

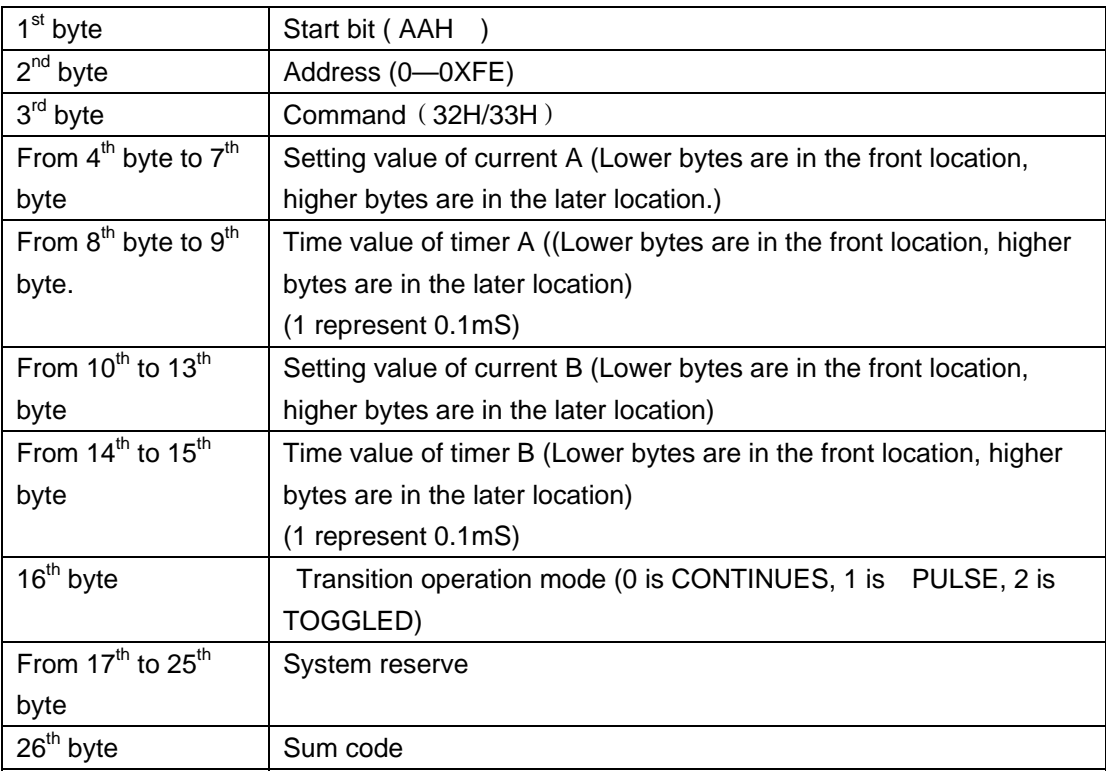

### **12. Setting /Reading CV mode transient voltage and timer parameter.**(**34H/35H**)

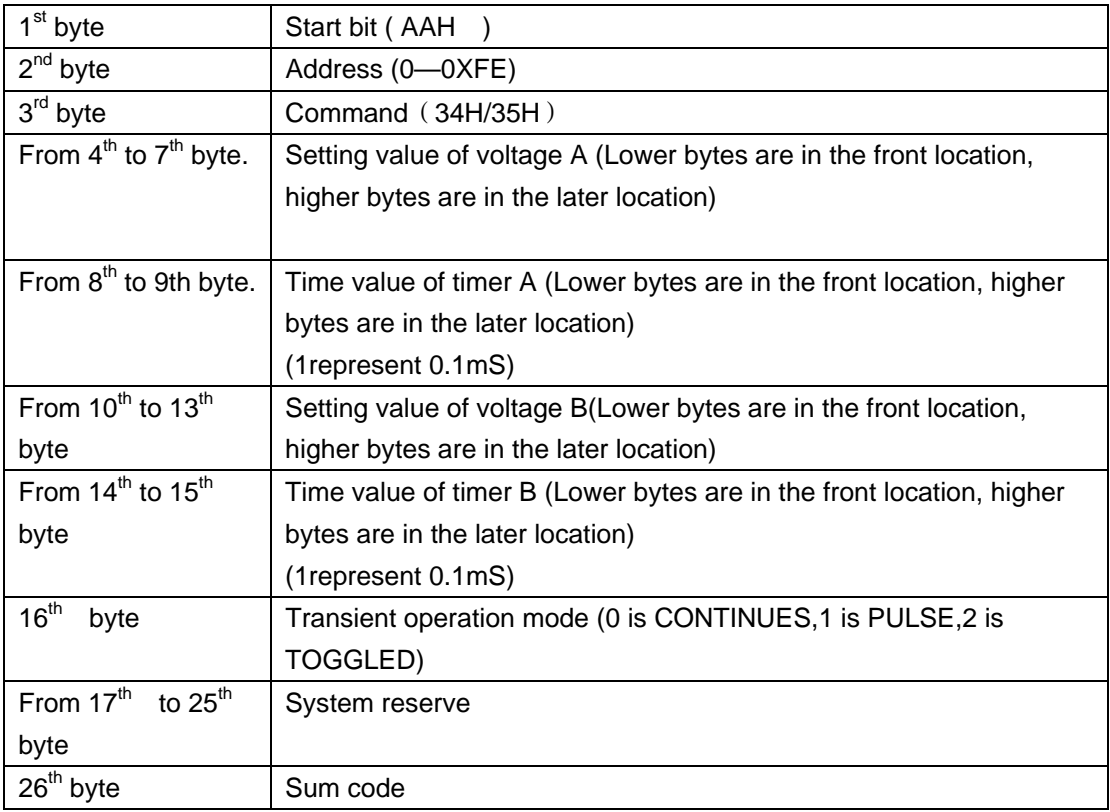

### **13. Setting /Reading CW mode transient watt**

### **and timer parameter**(**36H/37H**)

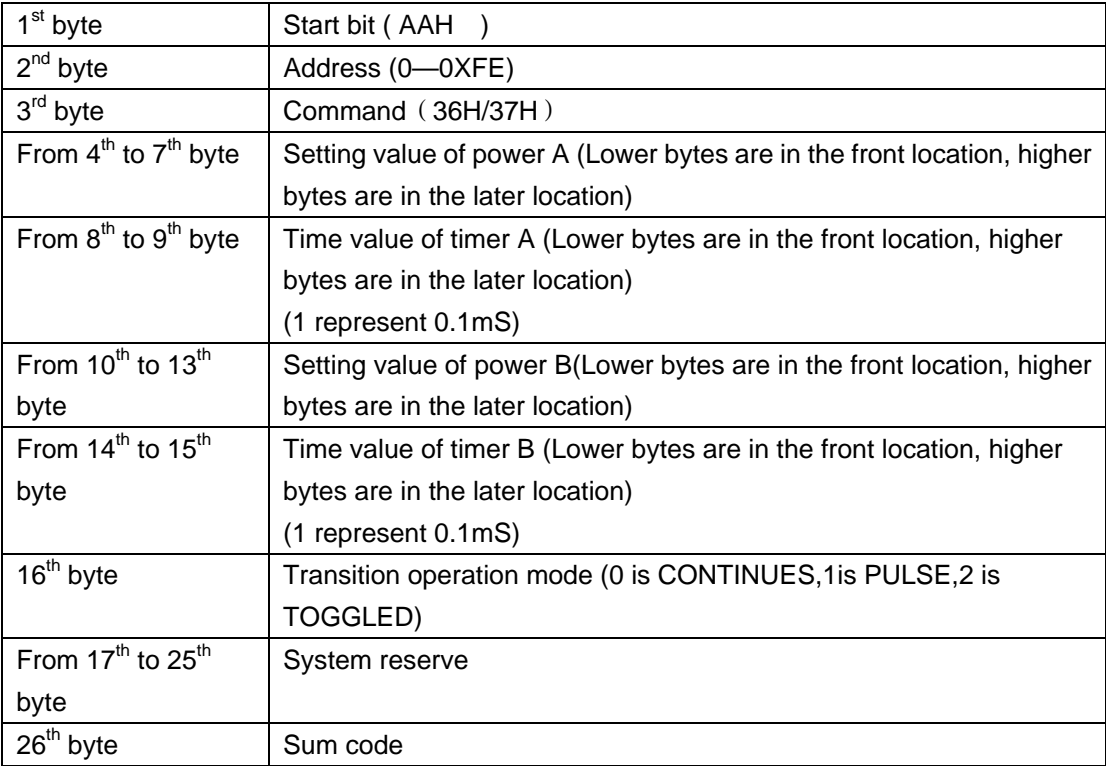

### **14. Setting /Reading CR mode transient**

### **resistance and timer parameter**(**38H/39H**)

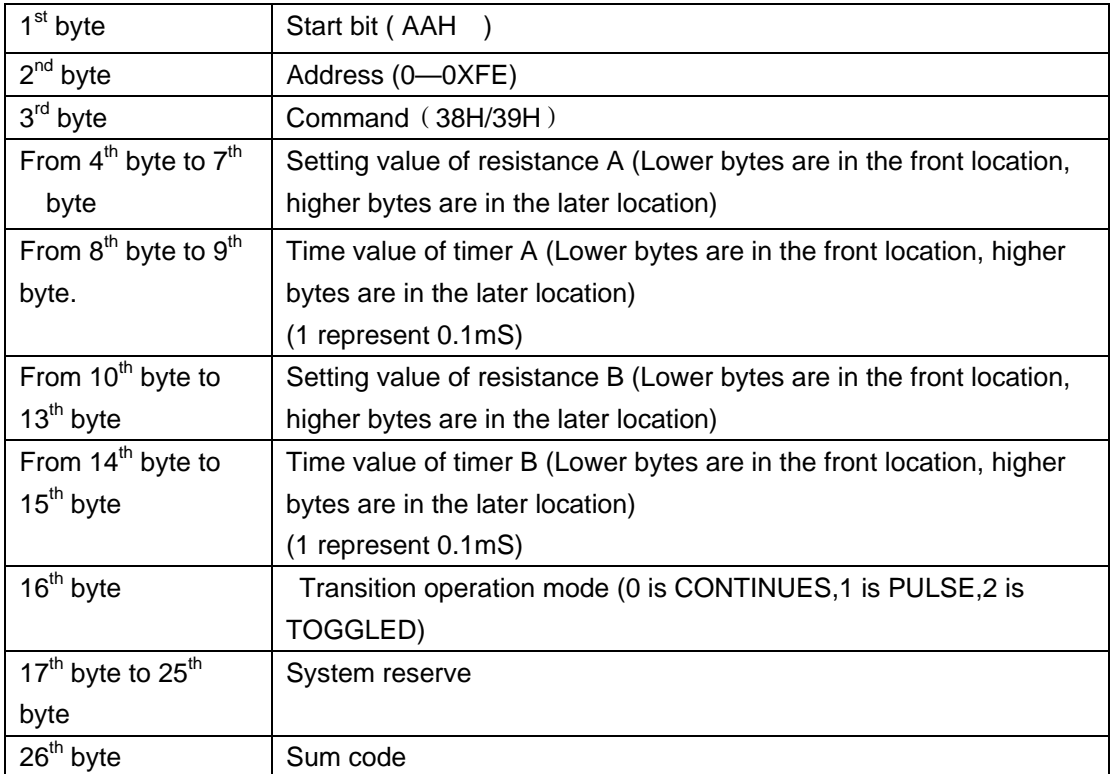

### **15**.**Selecting /Reading the list operation mode**

### **(CC/CV/CW/CR)**(**3AH/3BH**)

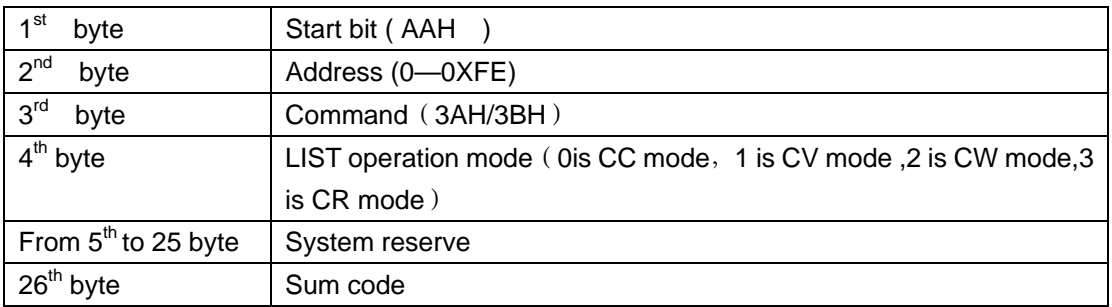

### **16. Setting /Reading the list repeat mode.**

### **(3CH/3DH)**

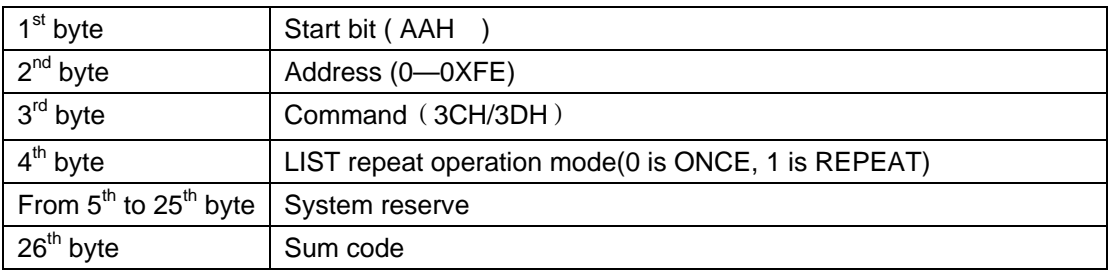

### **17. Setting / Reading the number of list steps.**

### **(3EH/3FH)**

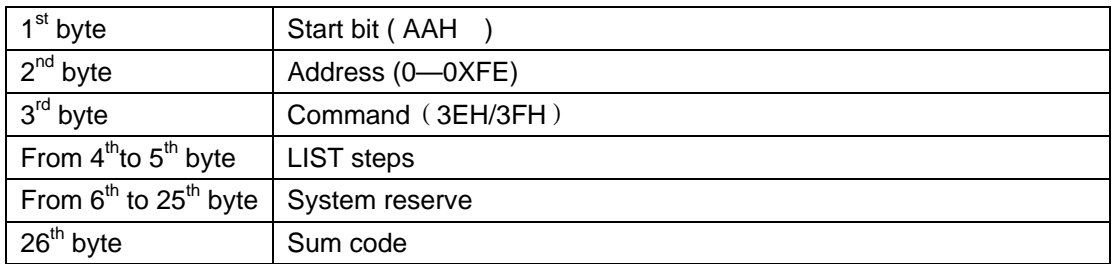

### **18. Setting / Reading one of the step's current**

### **and time values. (40H/41H)**

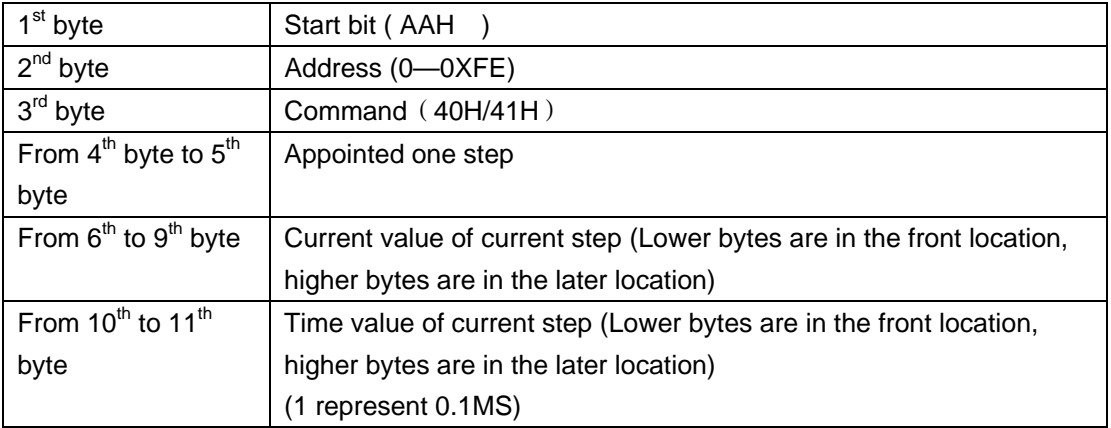

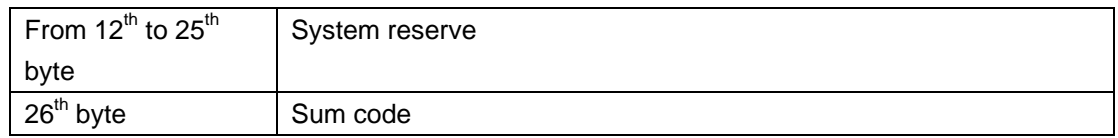

### **19. Setting / Reading one of the step's voltage**

### **and time values. (42H/43H)**

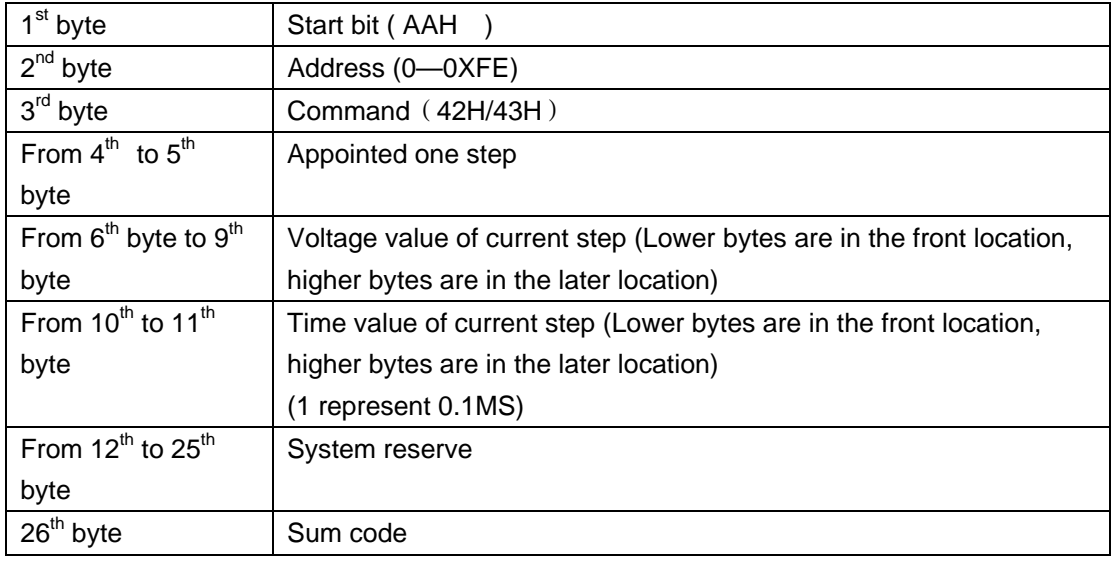

### **20. Setting / Reading one of the step's power**

### **and time values. (44H/45H)**

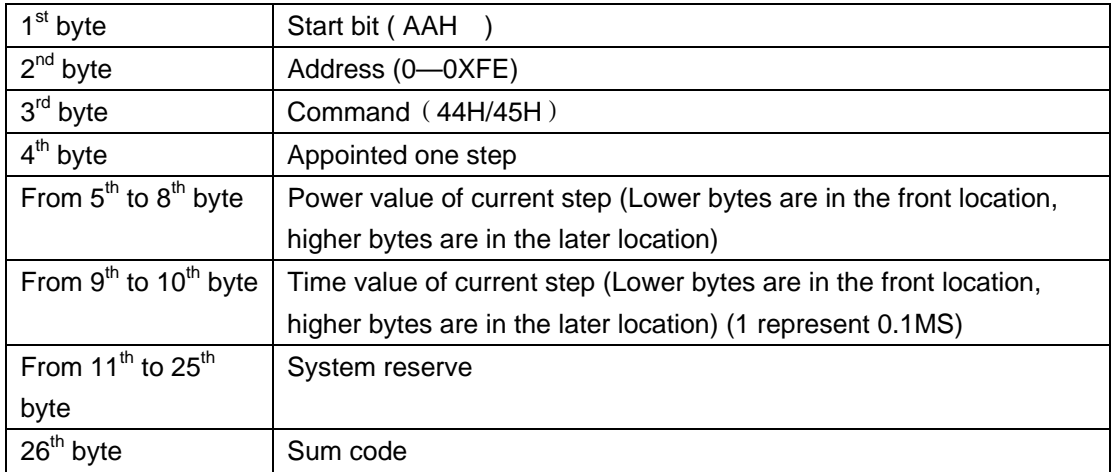

### **21. Setting / Reading one of the step's power**

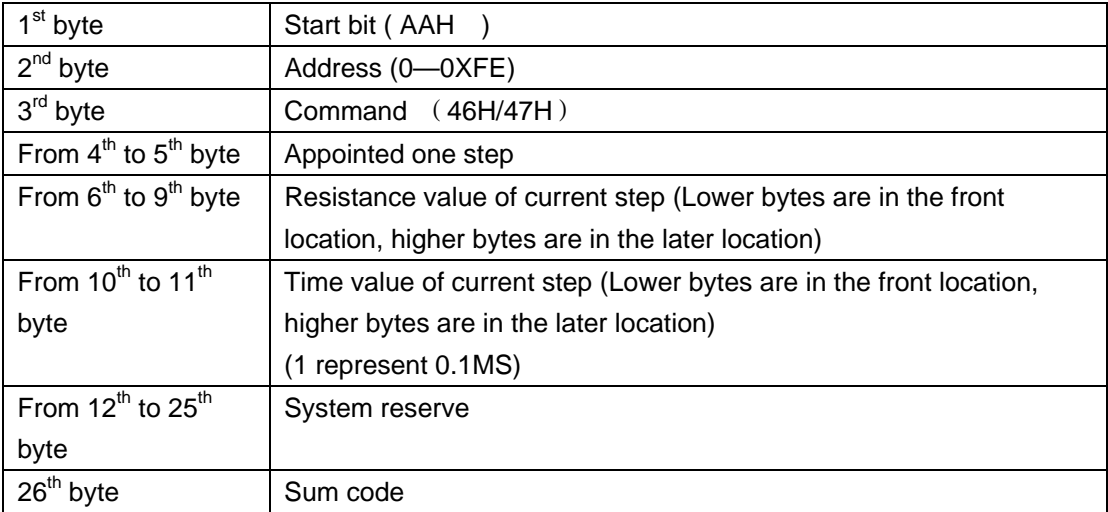

#### **and time values. (46H/47H)**

### **22. Setting / Reading List file name (48H/49H)**

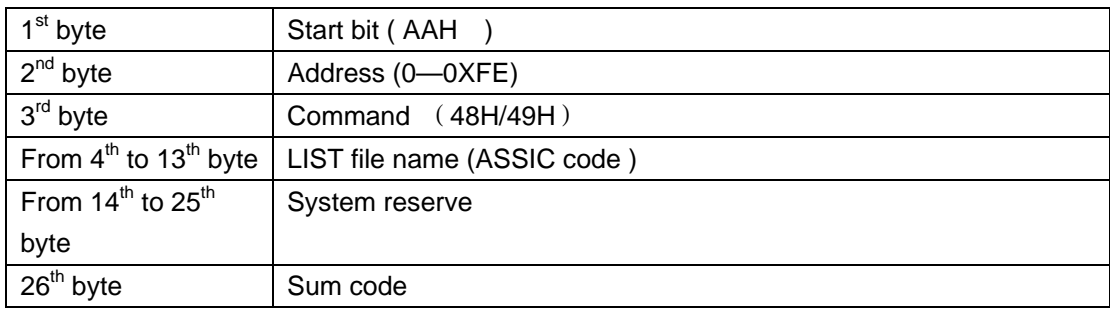

### **23. Selection / Reading the memory space mode**

### **for storing list steps. (4AH/4BH)**

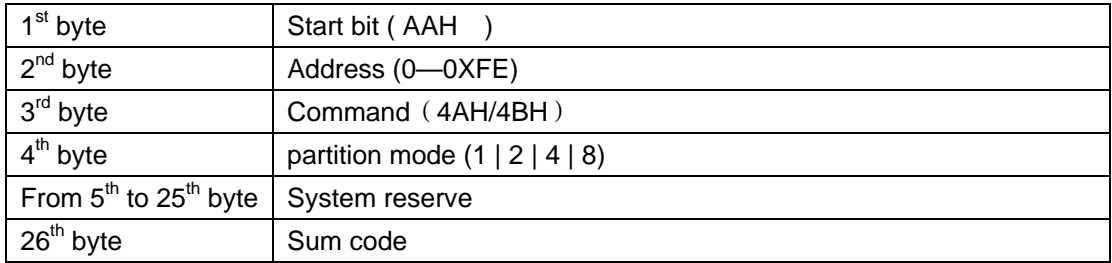

### **24. Save / Get list file in appointed area..**

### **(4CH/4DH)**

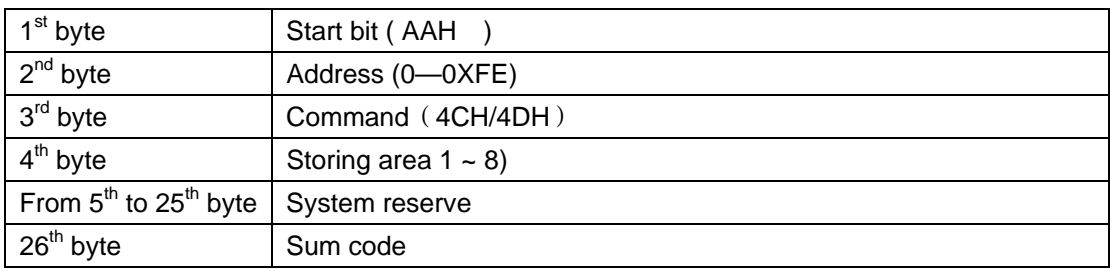

### **25. Setting / Reading min voltage value in battery**

### **testing mode.**(**4EH/4FH**)

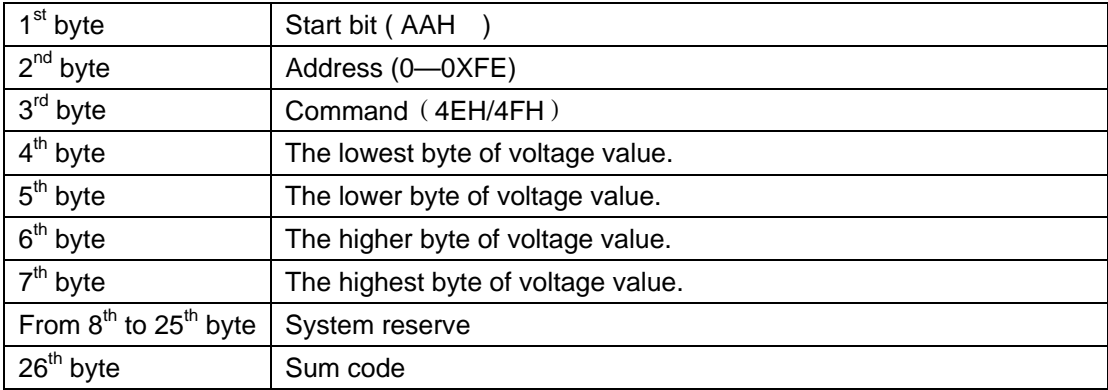

### **26. Setting / Reading timer value of FOR LOAD**

### **ON (50H/51H**)

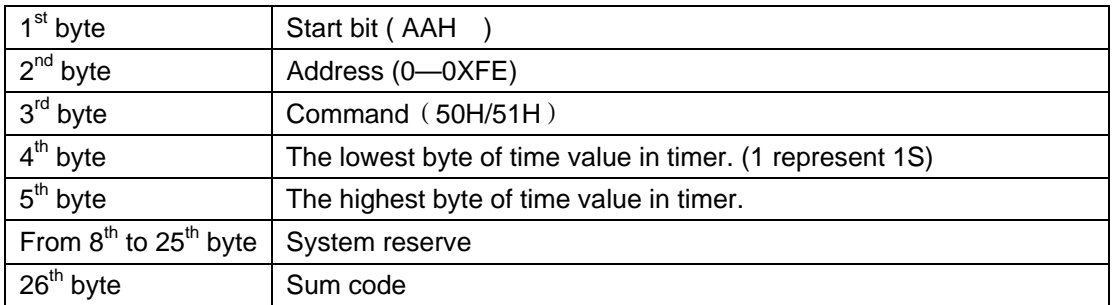

Time unit in Timer is S, 1S is represented by 1.

### **27. Disable / Enable timer of FOR LOAD ON**

### **(52H);**

### **Reading timer state of FOR LOAD ON(53H)**

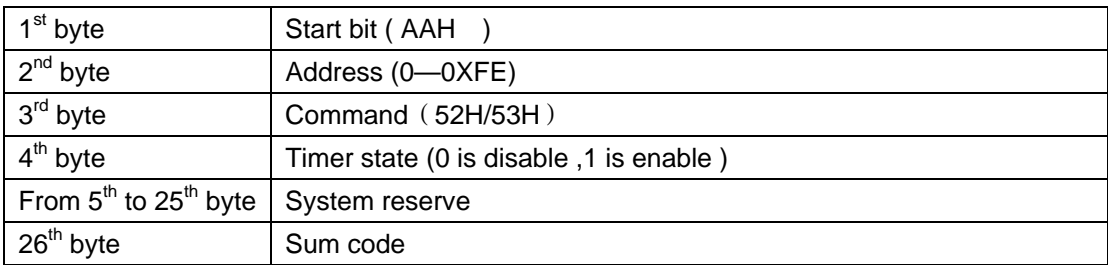

### **28. Setting communication address (54H)**

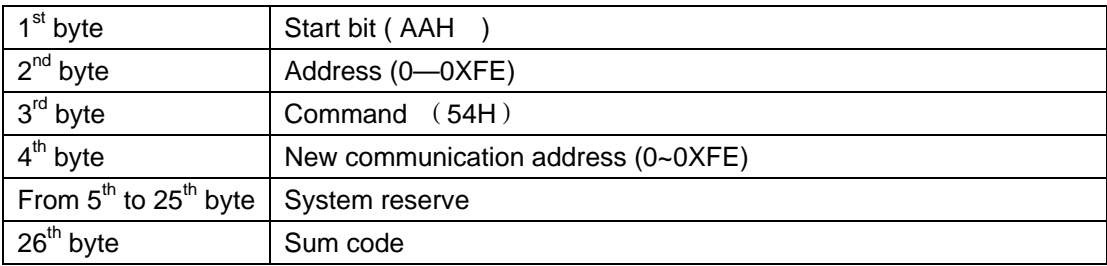

### **29. Enable/Disable LOCAL control mode. (55H)**

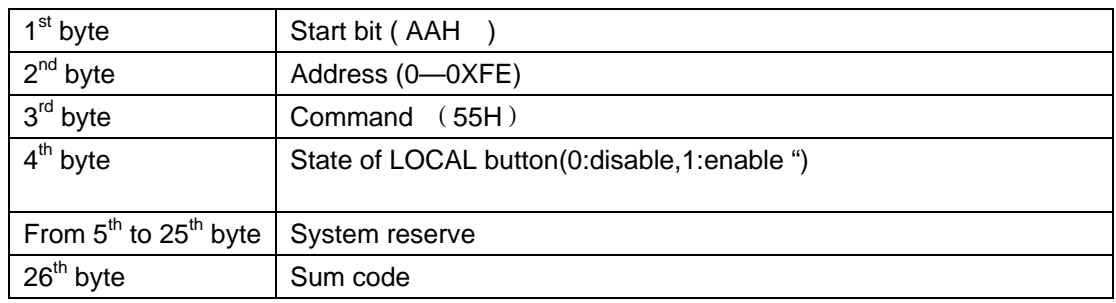

**30.Enable / Disable remote sense mode.(56H) Reading the state of remote sense mode.(57H)** 

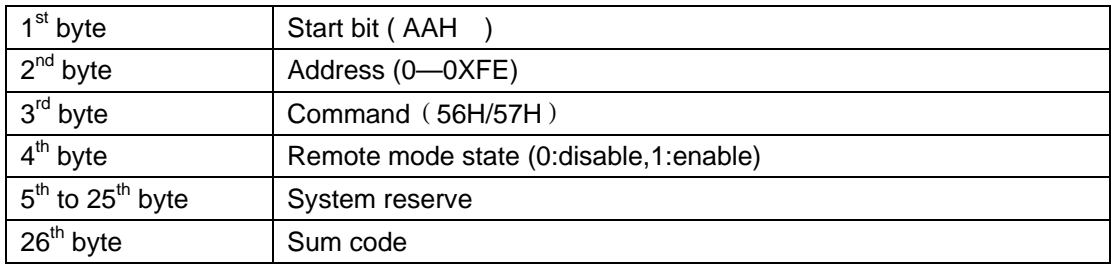

### **31. Selecting / Reading trigger source. (58H/59H)**

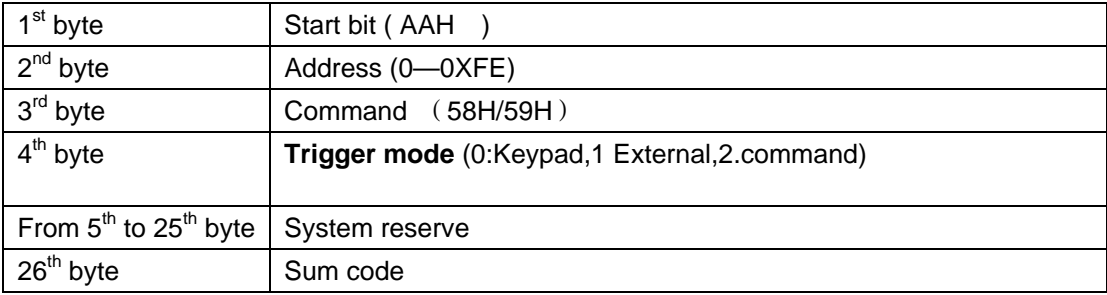

### **32. Sending a trigger signal to trigging the**

### **electronic load. (5AH)**

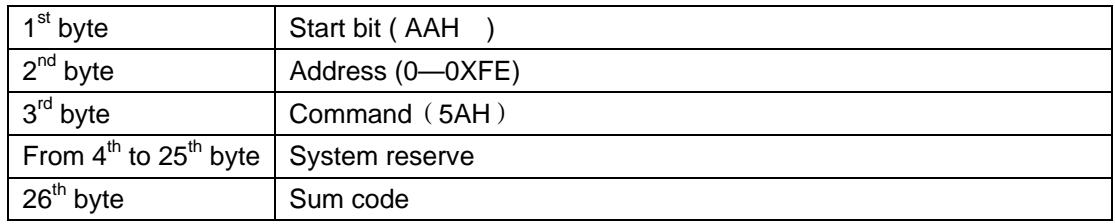

### **33. Saving / Recall user's setting value in**

#### **appointed memory area for recall. (5BH/5CH)**

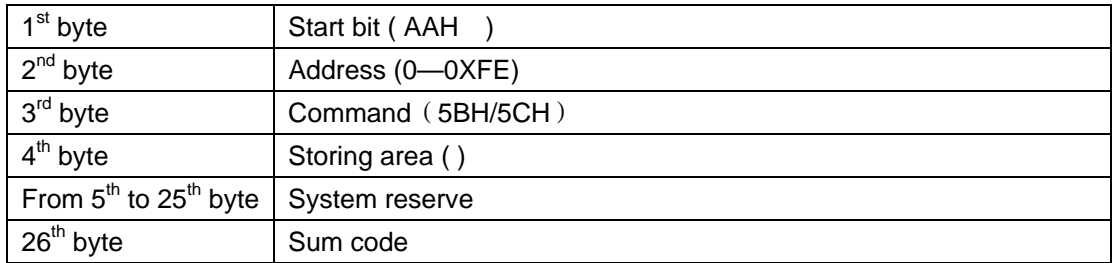

### **34. Selecting / Getting FIXED/SHORT/TRAN/LIST/**

### **BATTERY function mode. (5DH/5EH)**

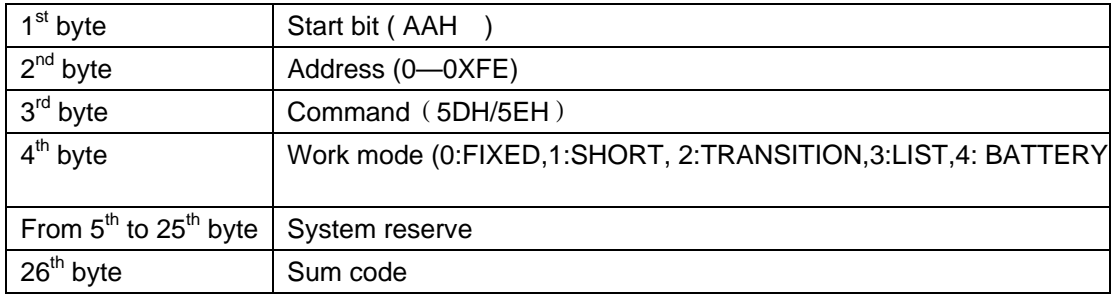

### **35.Reading input voltage, current, power and**

#### **relative state. (5FH)**

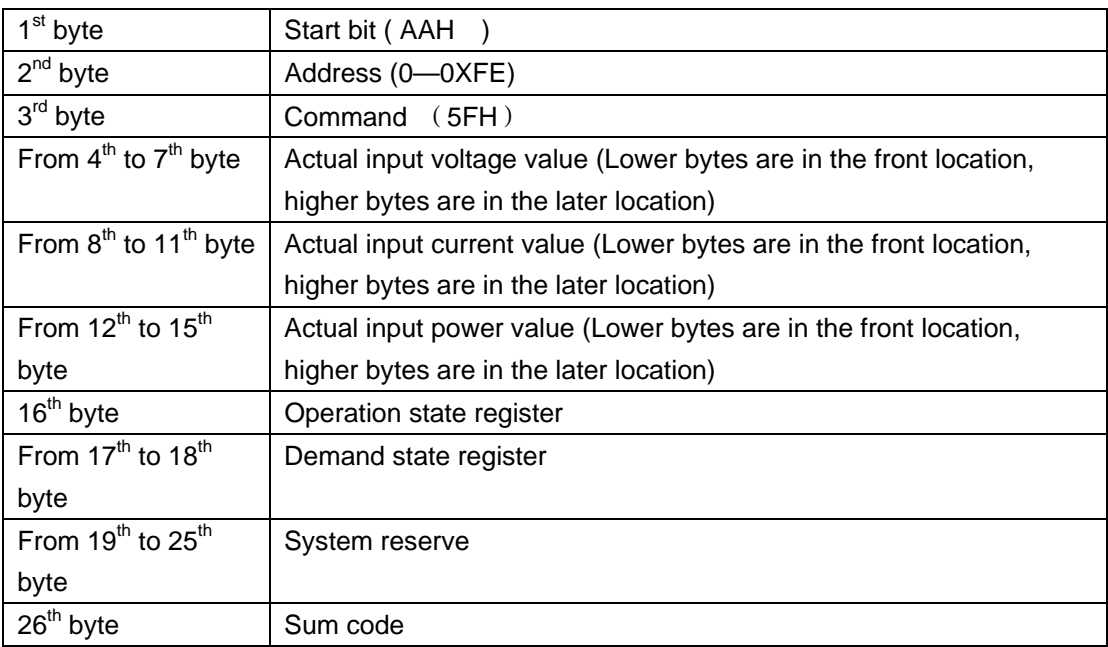

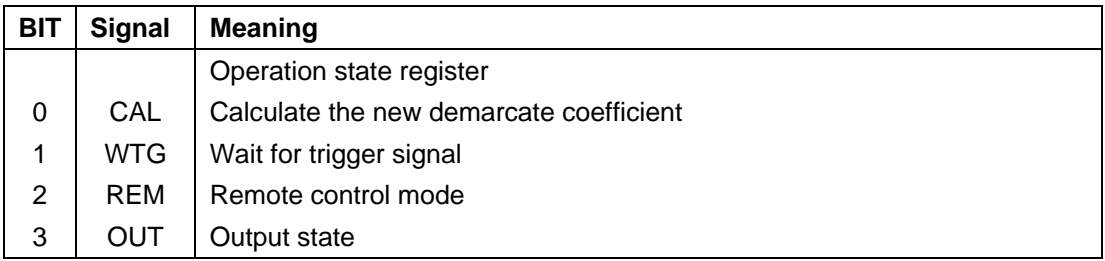

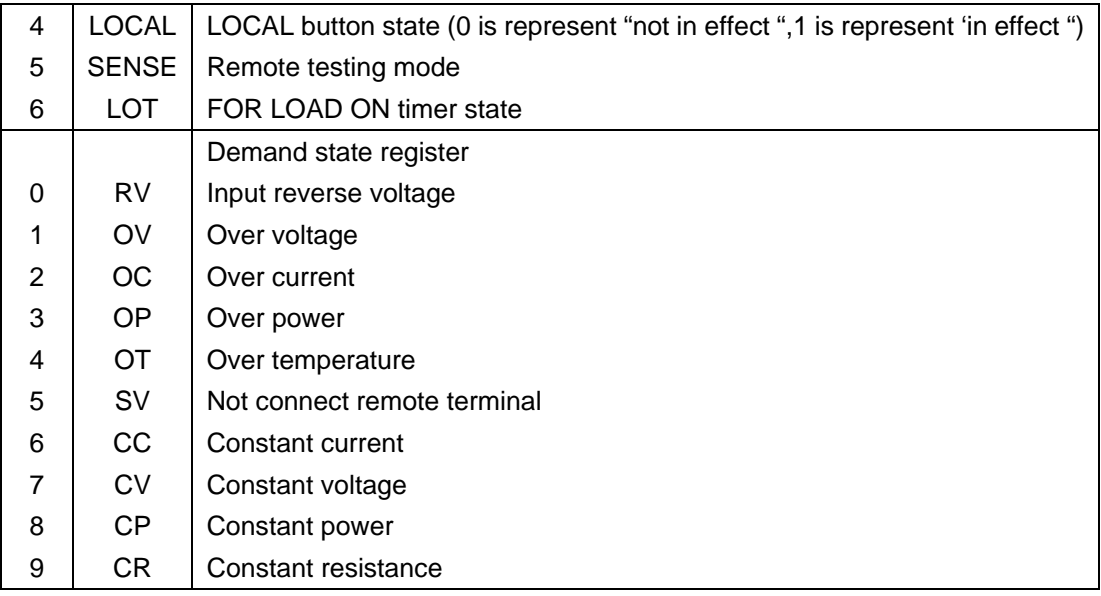

### **36. Enter the calibration mode**(**60H**)

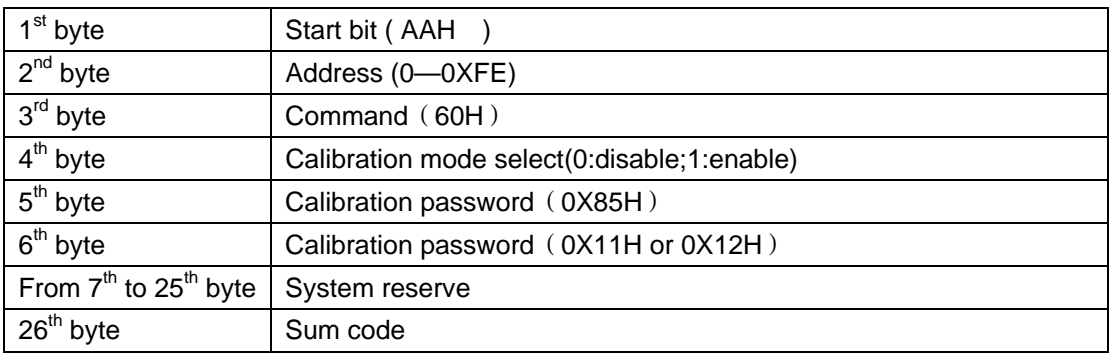

#### **NOTE**

If Load is not in protection state, users could do the calibration operation.

### **37. Getting the calibration mode state**(**61H**)

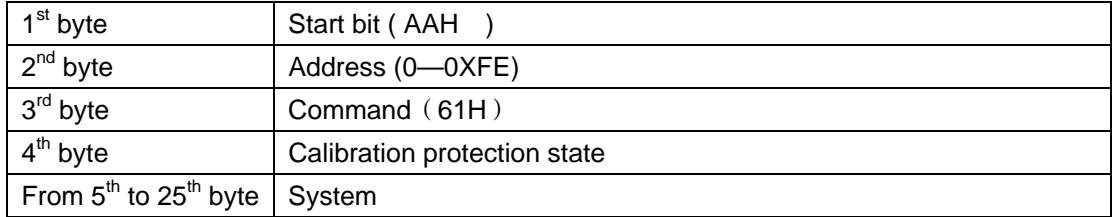

26<sup>th</sup> byte Sum code

#### **NOTE**

Represent calibration protection state by one byte. Each byte is defined as:

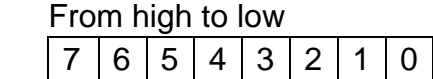

0 byte: protection state, 0 represent not in the protection state, 1 represent in protection state.

### **38. Calibrate voltage value**(**62H**)

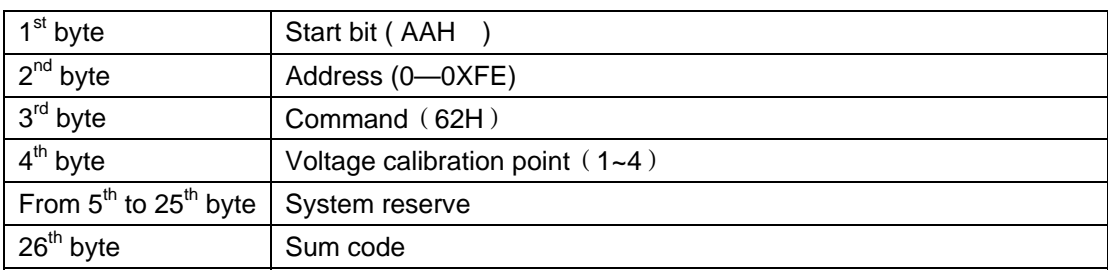

#### **NOTE**

Current calibration standard points have four: 1, 2, 3,4.

### **39. Sending the actual input voltage to**

### **calibration program**(**63H**)

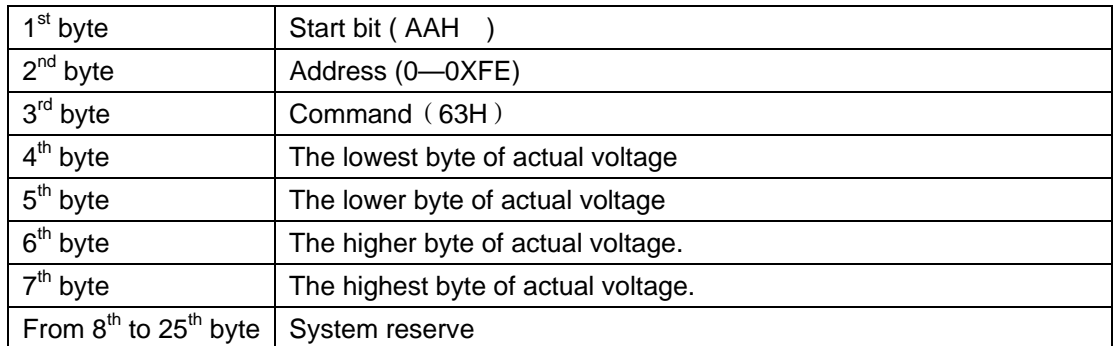

### **40. Calibrate current value**(**64H**)

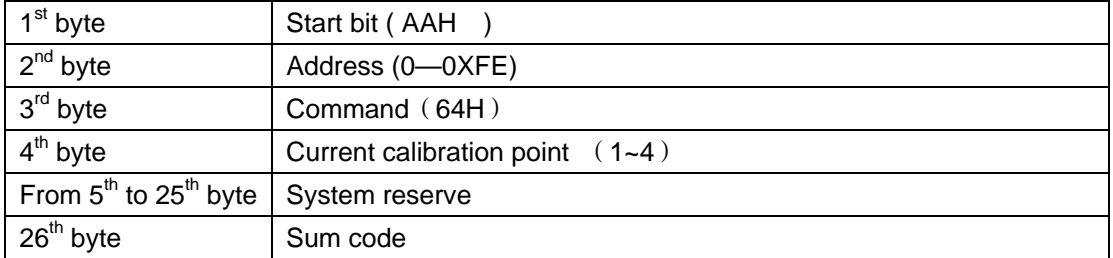

**NOTE**

Current calibration standard points have four: 1,2,3,4

#### **41. Sending the actual input current to**

### **calibration program (65H**)

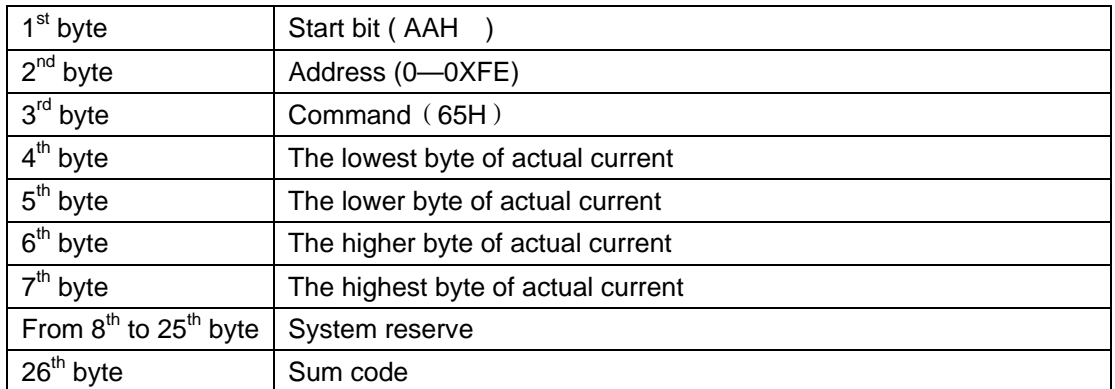

### **42. Store the calibration data to EEPROM**(**66H**)

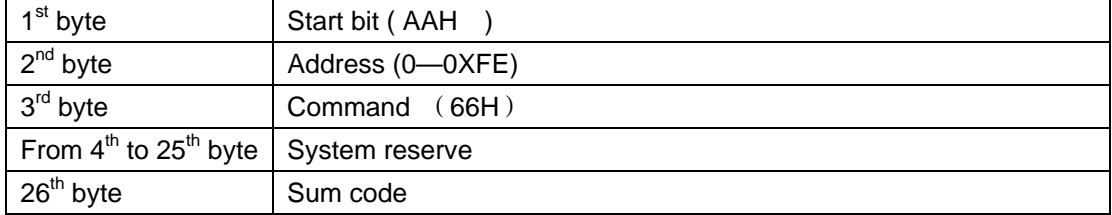

#### **NOTE**

Finish the calibration operation, users should save the calibration parameter in EEPROM with this command; users could use these data in next power on.

### **43. Setting / Reading calibration information**

### (**67H/68H**)

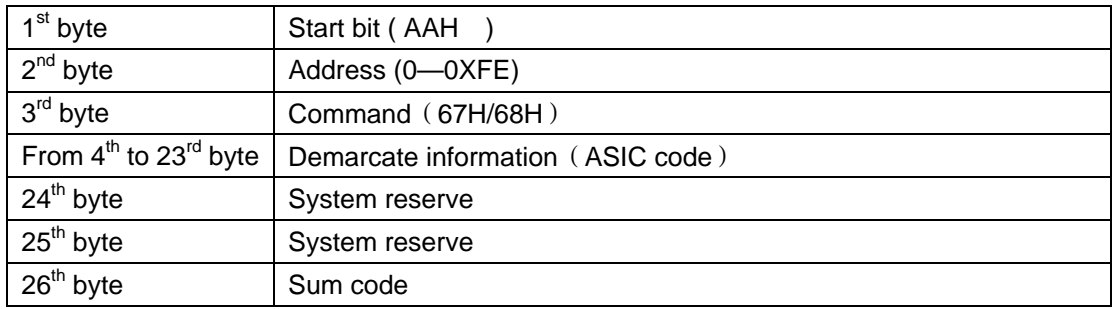

### **44. Restore the factory default calibration data**

### (**69H**)

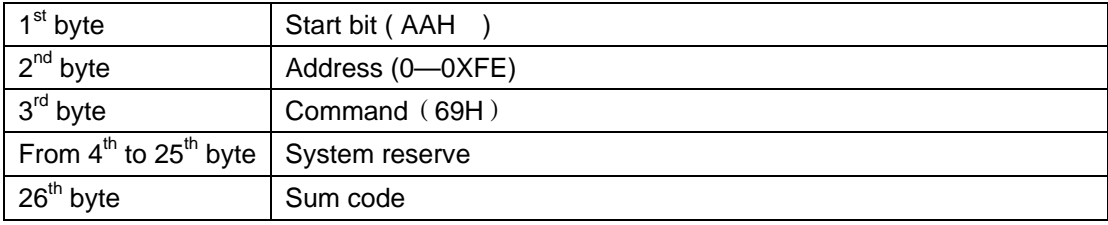

#### **NOTE**

User could use the initial calibration data of factory with this command.

### **45. Reading product's model, series number and**

### **version information**(**6AH**)

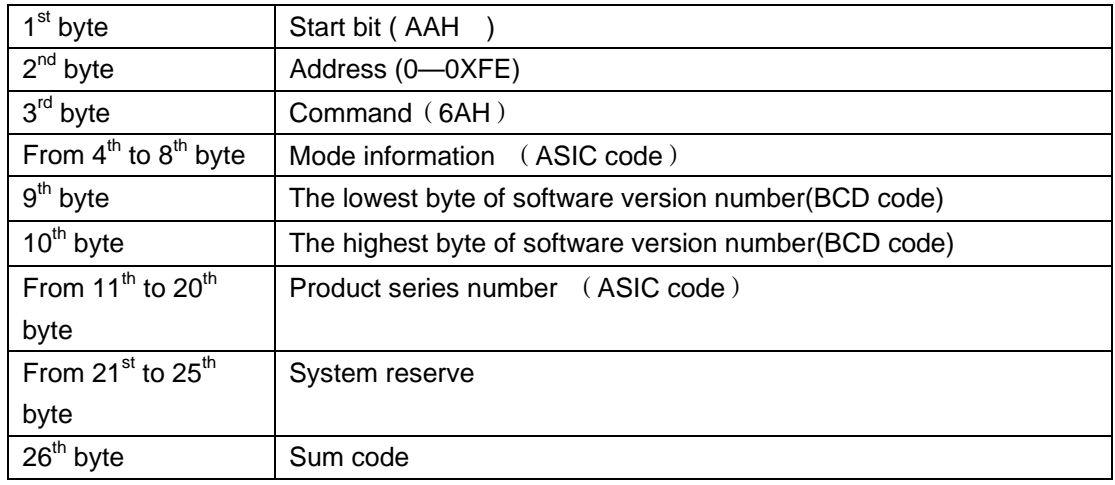

#### **For example**:

Product's series number is 000045, product mode is 8511, software version number is V2.03, data as following

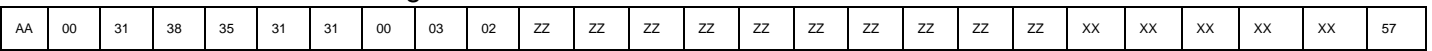

### **46. Reading information in bar code (6BH)**

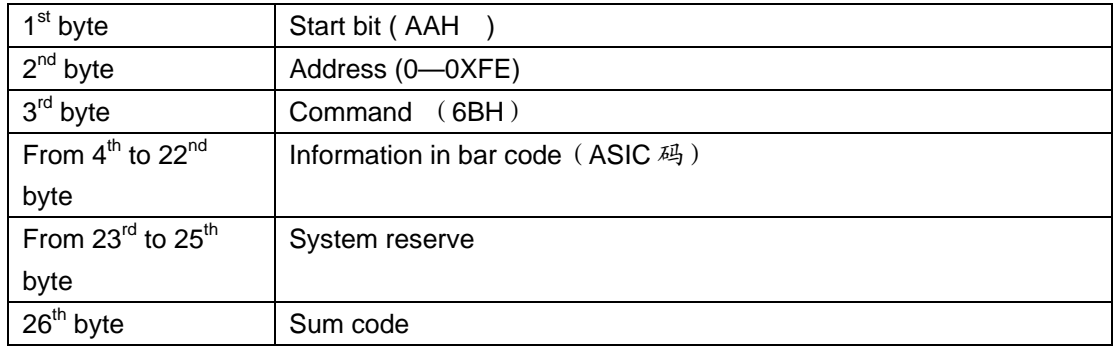

**Bar code rule** : All of bar cod of our products is distinguished by the former three

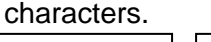

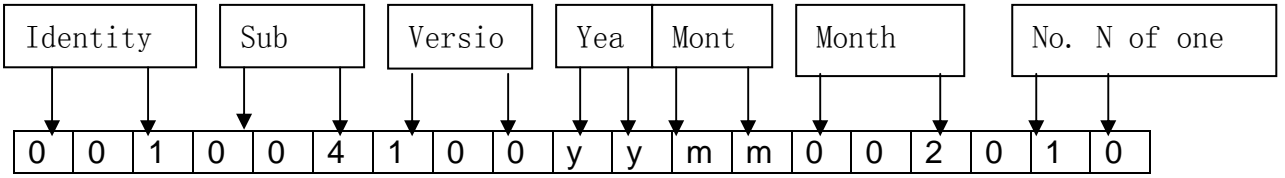

### **47. Setting information of bar code**(**6CH**)

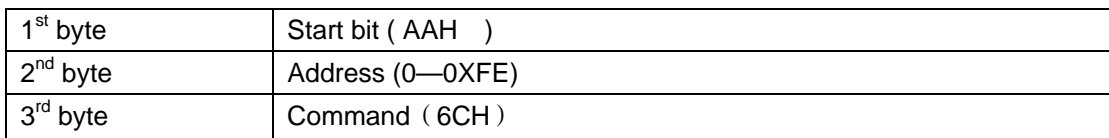

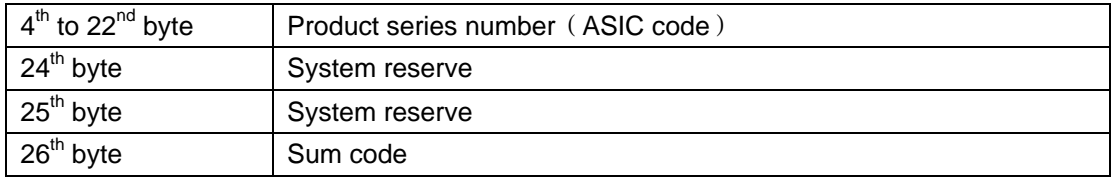

### **48. The return information of command**

### **operation in electronic load**(**12H**)

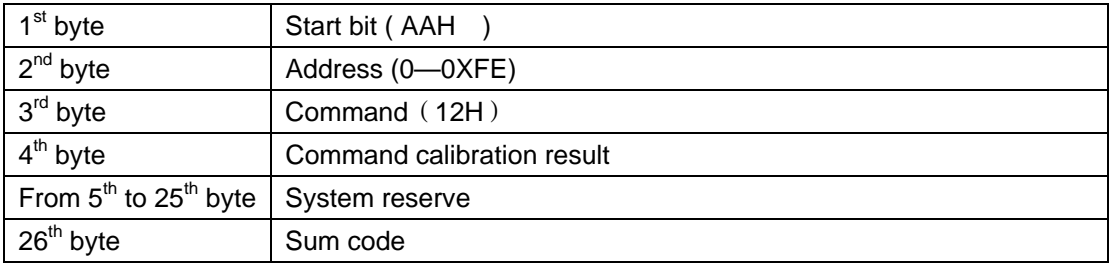

#### **NOTE**

Receiving one frame command and verify them If verify sum is wrong, return the parameter 90H If setting parameter is wrong or over brim, return parameter A0H. If command is not enforce, return to parameter B0H If command is invalid, return to parameter C0H Otherwise, return to parameter 80H

#### **NOTE**

Receiving one frame command and verify them If verify sum is correct, return the relative reading data. If verify sum is wrong, return the verify command (90H).